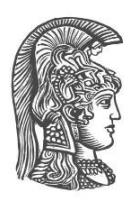

# **ΕΘΝΙΚΟ ΚΑΙ ΚΑΠΟΔΙΣΤΡΙΑΚΟ ΠΑΝΕΠΙΣΤΗΜΙΟ ΑΘΗΝΩΝ**

#### **ΣΧΟΛΗ ΘΕΤΙΚΩΝ ΕΠΙΣΤΗΜΩΝ ΤΜΗΜΑ ΠΛΗΡΟΦΟΡΙΚΗΣ ΚΑΙ ΤΗΛΕΠΙΚΟΙΝΩΝΙΩΝ**

**ΠΤΥΧΙΑΚΗ ΕΡΓΑΣΙΑ**

# **Ζωντανή οπτικοποίηση ειδήσεων στον χάρτη της Ελλάδας**

**Νικόλαος Ν. Σταυρακάκης**

**Επιβλέπουσα: Μαρία Ρούσσου,** Επίκουρη Καθηγήτρια

**ΑΘΗΝΑ**

**ΟΚΤΩΒΡΙΟΣ 2020**

#### **ΠΤΥΧΙΑΚΗ ΕΡΓΑΣΙΑ**

Ζωντανή οπτικοποίηση ειδήσεων στον χάρτη της Ελλάδας

**Νικόλαος Ν. Σταυρακάκης**

**Α.Μ.:** 1115201500149

**Επιβλέπουσα: Μαρία Ρούσσου,** Επίκουρη Καθηγήτρια

# **ΠΕΡΙΛΗΨΗ**

Τα τελευταία χρόνια, η τεχνολογία έχει συνεισφέρει εντυπωσιακά στην ταχύτητα με την οποία τα μέσα ενημέρωσης μεταδίδουν τα νέα της επικαιρότητας. Οι ζωντανές μεταδόσεις, οι συνεχόμενες δημοσιογραφικές καλύψεις και το αμέτρητο οπτικοακουστικό υλικό παρουσιάζουν τις σημαντικές πληροφορίες άμεσα στον θεατή, κρατώντας τον συνεχώς ενήμερο για οτιδήποτε συμβαίνει. Σε αντίθεση όμως με την έμφαση που δίνεται στο χρονικό κομμάτι της κάθε είδησης, δεν γίνεται καμία προσπάθεια εξέλιξης του τρόπου που παρουσιάζεται η πληροφορία, συναρτήσει της τοποθεσίας του αντίστοιχου γεγονότος.

Η προκείμενη πτυχιακή εργασία έχει ως βασικό σκοπό της τη δημιουργία μιας εφαρμογής αναμετάδοσης των ειδήσεων, σύμφωνα με την περιοχή στην οποία λαμβάνουν χώρα. Η λειτουργία της βασίζεται στη συνεχή συλλογή άρθρων από ελληνικές δημοσιογραφικές ιστοσελίδες που, με τη βοήθεια ενός χάρτη, παρουσιάζονται σε ζωντανό χρόνο στα σημεία με τα οποία συσχετίζονται. Ο εντοπισμός αυτών των τοποθεσιών πραγματοποιείται με λεξική ανάλυση του περιεχομένου της κάθε είδησης, ανιχνεύοντας ονομασίες γεωγραφικών σημείων.

Για τη δημιουργία της εφαρμογής μελετήθηκαν διάφορες μέθοδοι συλλογής των ειδήσεων, αλλά εξετάστηκαν και διαφορετικοί αλγόριθμοι ανίχνευσης των τοποθεσιών. Κύριος στόχος, για την τελική επιλογή των παραπάνω, ήταν η γρήγορη και η έγκυρη συλλογή άρθρων και ο εντοπισμός των περιοχών με το μεγαλύτερο δυνατό ποσοστό σωστών προβλέψεων.

Η εργασία υποβλήθηκε σε διαδικασία διαμορφωτικής αξιολόγησης ώστε να εξεταστεί η ευχρηστία και η εμπειρία χρήσης του συγκεκριμένου τρόπου οπτικοποίησης των ειδήσεων. Έλαβαν μέρος δεκατρία άτομα και έτσι οι απόψεις τους, αλλά και οι προβληματισμοί τους, συνέβαλαν στην τελική διαμόρφωση τόσο του σχεδιαστικού, όσο και του λειτουργικού μέρους της εφαρμογής.

**ΘΕΜΑΤΙΚΗ ΠΕΡΙΟΧΗ:** Οπτικοποίηση Δεδομένων, Λεξική Ανάλυση Κειμένου

**ΛΕΞΕΙΣ ΚΛΕΙΔΙΑ:** ανάλυση κειμένου, διαμορφωτική αξιολόγηση, ειδήσεις,

οπτικοποίηση, συντεταγμένες, τοποθεσία, χάρτης

# **ABSTRACT**

In recent years, technology has contributed impressively to the speed with which the media are delivering the latest news. Live broadcasts, continuous news coverage and countless audiovisual material present important information directly to the viewers, keeping them constantly informed of anything that is happening. However, in contrast to the emphasis given to the time-related section of each news item, little attempt has been made to evolve the way the information is presented, depending on the location of each event.

The main purpose of this thesis is to create an application that displays the news, according to the location in which they take place. Its functionality is based on the continuous collection of articles from Greek journalistic websites, which are then presented in real time on a map of Greece, in the geographical spots with which they are related. The identification of these locations is made by analyzing lexically the content of each article to detect the names of geographical areas.

To create the application, various methods of collecting the news as well as many location detection algorithms were examined. The main goal, for the final selection of the above, was the fast and valid collection of articles and the identification of the areas with the highest possible percentage of correct predictions.

The work was subjected to a formative evaluation process in order to examine the usability and user experience of using this way of visualizing the news. Thirteen people took part and so their opinions, but also their concerns, contributed to the final configuration of both the design and the functional part of the application.

**SUBJECT AREA:** Data Visualization, Lexical Analysis

**KEYWORDS:** text analysis, formative evaluation, news,

visualization, coordinates, location, map

# **ΕΥΧΑΡΙΣΤΙΕΣ**

Θα ήθελα να ευχαριστήσω θερμά την επιβλέπουσα καθηγήτρια Μαρία Ρούσσου για τη συνεχή καθοδήγηση και τις πολύτιμες συμβουλές που μου παρείχε κατά τη διάρκεια εκπόνησης της παρούσας πτυχιακής εργασίας, αλλά και τη δυνατότητα που μου έδωσε για την ανάπτυξη της συγκεκριμένης εφαρμογής.

Ακόμη, θα ήθελα να εκφράσω τις ευχαριστίες μου σε όλα τα άτομα που έλαβαν μέρος στη διαδικασία αξιολόγησης της εφαρμογής, συνεισφέροντας στην τελική μορφή της ιστοσελίδας με τις εύστοχες παρατηρήσεις τους.

Τέλος, θα ήθελα να ευχαριστήσω ιδιαιτέρως την οικογένεια μου, τους φίλους μου και την κοπέλα μου, για τη συνεχή ενθάρρυνση και την αμέριστη στήριξη που λάμβανα καθημερινά καθ' όλη τη διάρκεια υλοποίησης της παρούσας εργασίας.

# *<u>ΠΕΡΙΕΧΟΜΕΝΑ</u>*

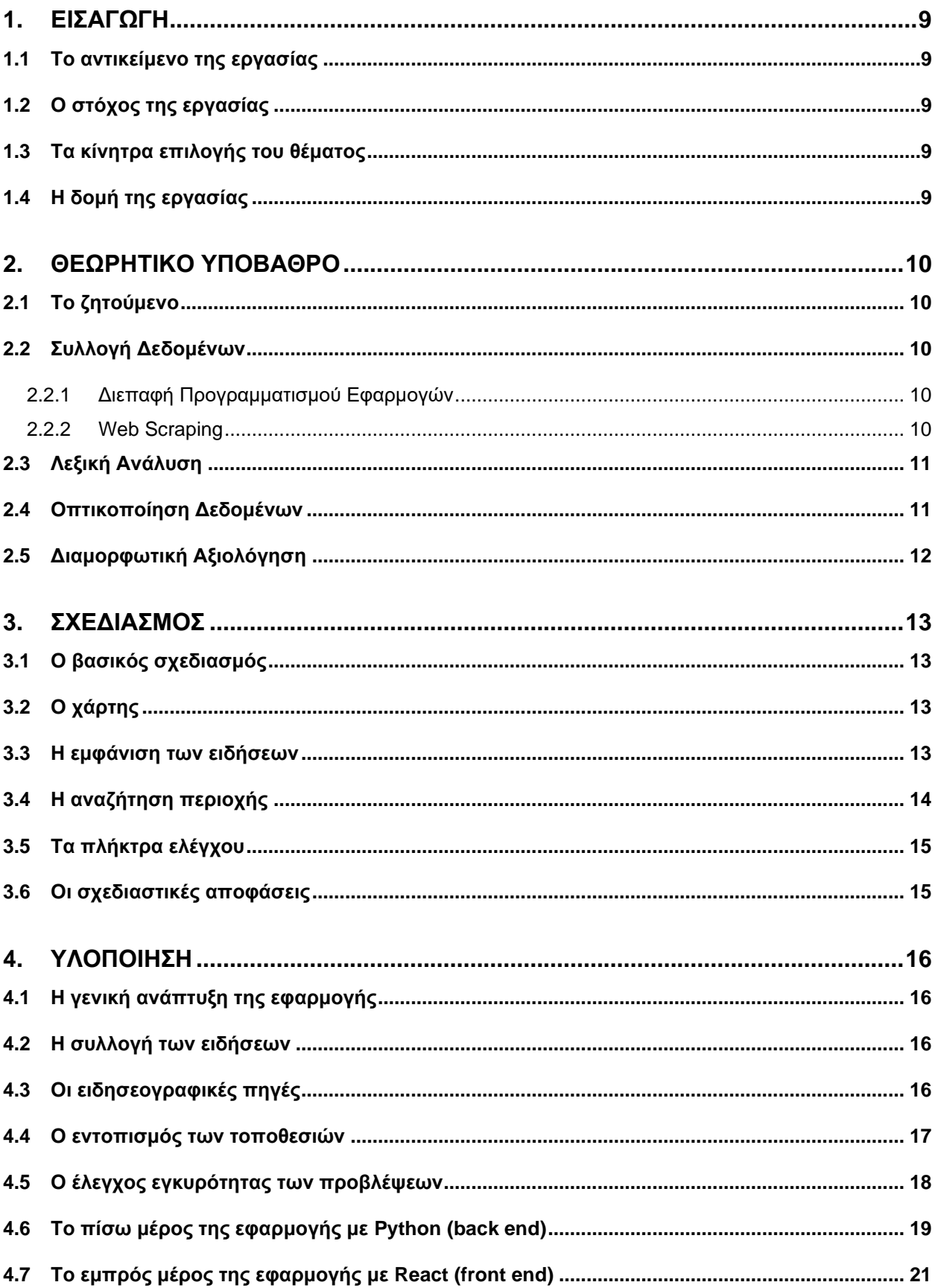

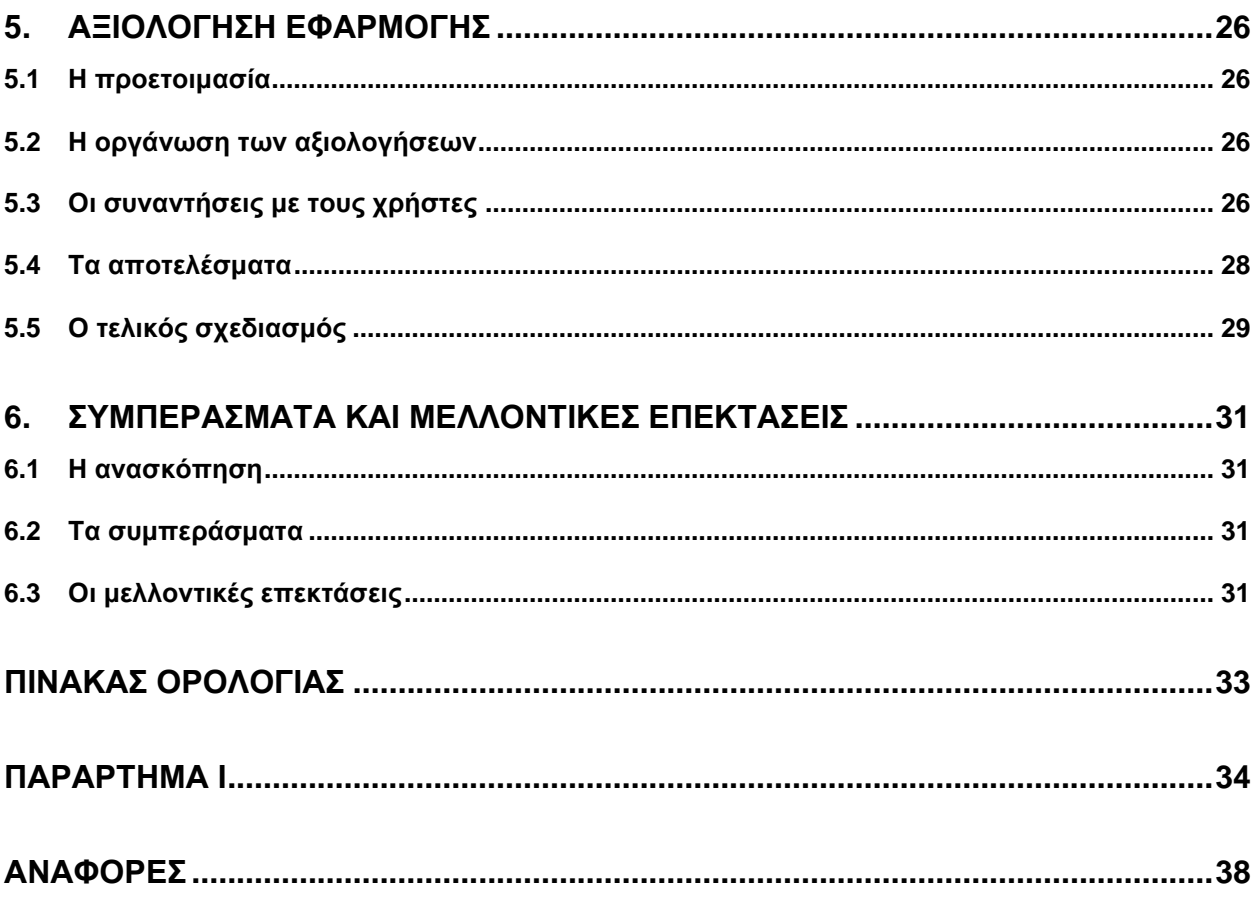

# **ΚΑΤΑΛΟΓΟΣ ΕΙΚΟΝΩΝ**

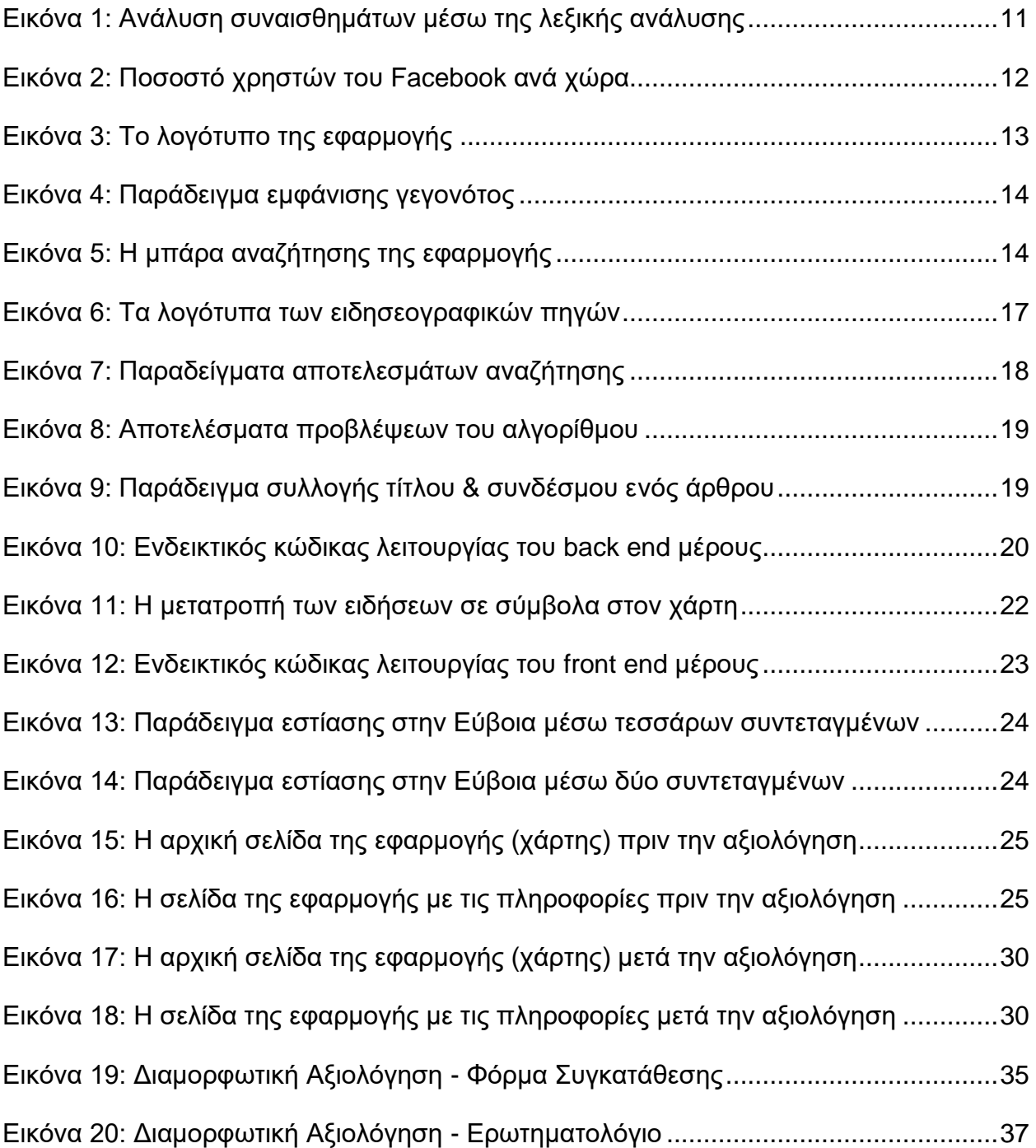

# **1. ΕΙΣΑΓΩΓΗ**

#### <span id="page-8-1"></span><span id="page-8-0"></span>**1.1 Το αντικείμενο της εργασίας**

Η εργασία σχετίζεται με την καταγραφή και την ανάλυση της δημιουργίας μιας διαδικτυακής εφαρμογής. Πρόκειται για μια ιστοσελίδα που υποστηρίζει τη ζωντανή οπτικοποίηση της επικαιρότητας στον χάρτη της Ελλάδας με βάση το σημείο που συμβαίνει κάθε γεγονός.

Η λειτουργία της εφαρμογής επιτυγχάνεται παρακολουθώντας και συγκεντρώνοντας άρθρα από διάφορες ελληνικές δημοσιογραφικές ιστοσελίδες και αναλύοντας μετέπειτα το κείμενό τους με σκοπό τον εντοπισμό όλων των γεωγραφικών αναφορών. Έτσι, προσφέρεται στον χρήστη ένα περιβάλλον στο οποίο μπορεί να πλοηγηθεί σε έναν χάρτη και να δει με ακρίβεια τις τοποθεσίες με τις οποίες συσχετίζονται οι τελευταίες ειδήσεις της χώρας μας, εμφανίζοντας ένα κόκκινο σύμβολο πάνω από το αντίστοιχο σημείο, το οποίο παραπέμπει και στο αντίστοιχο άρθρο.

# <span id="page-8-2"></span>**1.2 Ο στόχος της εργασίας**

Ο πρωταρχικός στόχος της παρούσας εργασίας είναι η περιγραφή της έρευνας και της μελέτης που διεξήχθη σχετικά με την επιλογή των εργαλείων και των μεθόδων που χρησιμοποιήθηκαν για τη δημιουργία της εφαρμογής, αλλά και η αναλυτική παρουσίαση των βημάτων που πραγματοποιήθηκαν κατά τον σχεδιασμό και την υλοποίησή της. Παράλληλα, βασικός σκοπός είναι και η ανάλυση των αποφάσεων που λήφθηκαν, τόσο για το λειτουργικό κομμάτι της ιστοσελίδας, όσο και για την όψη της.

# <span id="page-8-3"></span>**1.3 Τα κίνητρα επιλογής του θέματος**

Η βασική έμπνευση για την επιλογή αυτού του θέματος και τη δημιουργία της συγκεκριμένης εφαρμογής προήλθε από ένα χαρακτηριστικό της δημοφιλούς υπηρεσίας Google News [\[1\].](#page-37-1)

Το Google News είναι μια εφαρμογή, η οποία παρουσιάζει άρθρα από όλο το διαδίκτυο και τα ταξινομεί σύμφωνα με διάφορα κριτήρια, όπως τα ενδιαφέροντα του εκάστοτε χρήστη, τον εκδότη και τη δημοσιογραφική κάλυψη. Παρατηρώντας όμως έναν ακόμα τρόπο ταξινόμησης, ο οποίος οργανώνει τις ειδήσεις σύμφωνα με την τοποθεσία με την οποία σχετίζονται, δημιουργήθηκε η ιδέα της αξιοποίησης αυτής της συσσωρευμένης πληροφορίας, παρουσιάζοντάς την κατάλληλα πάνω στον χάρτη της Ελλάδας.

# <span id="page-8-4"></span>**1.4 Η δομή της εργασίας**

Η εργασία χωρίζεται σε τρεις γενικές ενότητες, οι οποίες περιγράφουν τις βασικές έννοιες που σχετίζονται με το θεωρητικό πλαίσιο του αντικειμένου, τα βήματα δημιουργίας της εφαρμογής και τα αποτελέσματα της αξιολόγησης μαζί με τα τελικά συμπεράσματα. Πιο συγκεκριμένα, η διάρθρωση αυτών των ενοτήτων είναι η εξής:

**Κεφάλαιο 2:** Παράθεση θεωρητικών γνώσεων σχετικά με το αντικείμενο της εργασίας

**Κεφάλαιο 3:** Περιγραφή σχεδιασμού της διεπαφής της εφαρμογής

**Κεφάλαιο 4:** Παρουσίαση και επεξήγηση των τεχνικών υλοποιήσεων

**Κεφάλαιο 5:** Ανάλυση της διαδικασίας και των αποτελεσμάτων της αξιολόγησης

**Κεφάλαιο 6:** Ανασκόπηση των συμπερασμάτων και αναφορά μελλοντικών επεκτάσεων

# **2. ΘΕΩΡΗΤΙΚΟ ΥΠΟΒΑΘΡΟ**

# <span id="page-9-1"></span><span id="page-9-0"></span>**2.1 Το ζητούμενο**

Η εφαρμογή στην οποία βασίζεται αυτή η πτυχιακή εργασία έχει ως βασικό σκοπό της την παρουσίαση των ειδήσεων στον χρήστη με ένα διαφορετικό τρόπο, δίνοντας βάση στην τοποθεσία του κάθε γεγονότος. Πρωταρχικές ενέργειες για την υλοποίηση αυτής της λειτουργίας ήταν η εύρεση των κατάλληλων πηγών από τις οποίες θα συγκεντρώνονται οι ειδήσεις, αλλά και η εύστοχη επεξεργασία τους προκειμένου να εντοπίζονται όλα τα γεωγραφικά σημεία με τα οποία σχετίζονται. Μετέπειτα, δόθηκε έμφαση στη μορφή παρουσίασης των ειδήσεων, εκμεταλλευόμενοι την τοποθεσία τους, με κύριο γνώμονα τη δημιουργία μιας εύχρηστης και φιλικής προς τον χρήστη εφαρμογής.

#### <span id="page-9-2"></span>**2.2 Συλλογή Δεδομένων**

Χάρη στην επιστήμη των υπολογιστών, οι μέθοδοι με τις οποίες αντλούνται και συλλέγονται τα δεδομένα ποικίλλουν, προσφέροντας στον χρήστη άφθονους τρόπους να λάβει τις πληροφορίες που αναζητά. Παρακάτω, αναλύονται δύο από τις πιο σημαντικές τεχνικές.

#### <span id="page-9-3"></span>**2.2.1 Διεπαφή Προγραμματισμού Εφαρμογών**

Η διεπαφή προγραμματισμού εφαρμογών [\[2\],](#page-37-2) συχνά αναφερόμενη με το αγγλικό της ακρωνύμιο API (Application Programming Interface), είναι ένα λογισμικό το οποίο επιτρέπει την επικοινωνία μεταξύ δύο εφαρμογών. Αυτές οι εφαρμογές χωρίζονται στον πομπό και στον δέκτη, όπου ο πρώτος κάνει αιτήσεις για λήψη συγκεκριμένων πληροφοριών από τον δεύτερο, ο οποίος με τη σειρά του ή τις αποδέχεται, παρουσιάζοντας τα δεδομένα που ζητήθηκαν, ή τις απορρίπτει. Κάθε API μπορεί να αναπαριστά μια βιβλιοθήκη, μια εφαρμογή ή ένα λειτουργικό σύστημα, προσφέροντας τη δυνατότητα διαμόρφωσης του περιεχομένου του και της μορφής της παρουσίασής του, με βάση τις ανάγκες του χρήστη. Όταν οι διεπαφές αυτές συνδέονται με μια βιβλιοθήκη πληροφοριών, κάθε χρήστης ζητάει την πρόσβαση σε εκείνη μέσω ενός μοναδικού κλειδιού. Ο λόγος ύπαρξης αυτού του κλειδιού είναι για να καταγράφεται ο αριθμός και ο τύπος των δεδομένων που αιτήθηκαν από τον χρήστη. Τα κλειδιά για τη χρήση των APIs συνηθίζεται να προσφέρονται μέσω πακέτων συνδρομών και σπανίως είναι δωρεάν.

#### <span id="page-9-4"></span>**2.2.2 Web Scraping**

Ως web scraping [\[3\]](#page-37-3) ορίζεται η τεχνική κατά την οποία εξάγονται δεδομένα από τα διάφορα κείμενα που παρουσιάζονται σε μια ιστοσελίδα. Με τη χρήση των κατάλληλων εργαλείων, δημιουργείται ένα πρόγραμμα το οποίο αρχικά φορτώνει την ιστοσελίδα από την οποία επιθυμούμε να αντλήσουμε τις πληροφορίες και ύστερα επιστρέφει το κείμενο που βρίσκεται στη θέση της σελίδας που του υποδείξαμε [\[4\].](#page-37-4) Παρ' όλα αυτά, αρκετές ιστοσελίδες, είτε γιατί περιέχουν ιδιωτικό περιεχόμενο, είτε γιατί προσφέρουν την προσπέλασή του μέσω κάποιας χρηματικής αμοιβής, απαγορεύουν αυτή την τεχνική και προσπαθούν να την εμποδίσουν, χρησιμοποιώντας ιδανικά διαμορφωμένες μεθόδους. Έτσι, όταν ανιχνεύεται πως μια συσκευή προσπαθεί να διαβάσει τα δεδομένα τους, τη σταματούν και αποκλείουν για ένα μεγάλο χρονικό διάστημα την πρόσβασή της στη σελίδα.

#### <span id="page-10-0"></span>**2.3 Λεξική Ανάλυση**

Στην επιστήμη των υπολογιστών, λεξική ανάλυση [\[5\]](#page-37-5) ονομάζεται η διαδικασία κατά την οποία γίνεται επεξεργασία ενός συνόλου συμβολοσειρών ενός κειμένου με σκοπό την εύρεση της σημασίας κάθε λεξικού όρου που εμπεριέχεται σε αυτό. Η συσχέτιση του κάθε όρου με την αντίστοιχη έννοια γίνεται μέσω την αναζήτησής του σε μια δομή δεδομένων, η οποία ονομάζεται λεξικό. Τα λεξικά που μπορούν να προσφερθούν για την ανάλυση ενός κειμένου δεν περιορίζονται μόνο σε εκείνα που αποδίδουν την εννοιολογική σημασία κάθε συμβολοσειράς, αλλά υπάρχουν και άλλα παντός τύπου, όπως εκείνα που συνδέουν κάθε λέξη με τη θετικότητα ή την αρνητικότητα την οποία εκφράζει (Εικόνα 1).

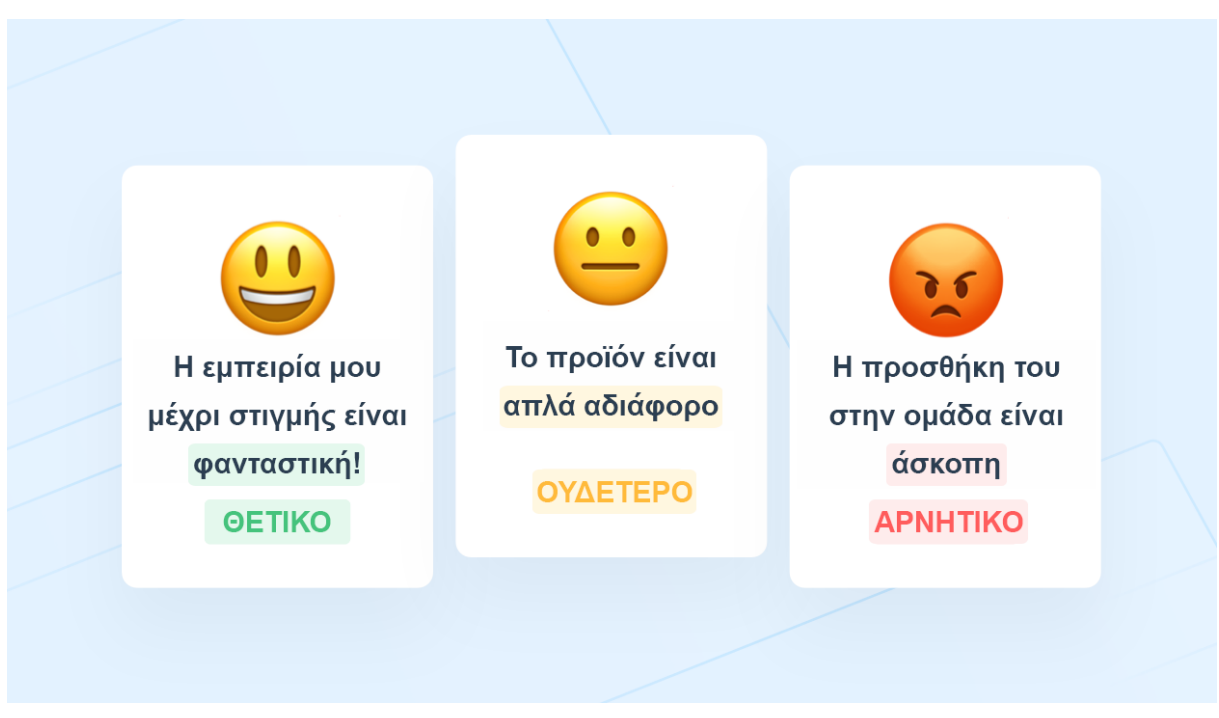

**Εικόνα 1: Ανάλυση συναισθημάτων μέσω της λεξικής ανάλυσης [\[6\]](#page-37-6)**

#### <span id="page-10-2"></span><span id="page-10-1"></span>**2.4 Οπτικοποίηση Δεδομένων**

Ο όρος οπτικοποίηση δεδομένων [\[7\]](#page-37-7) αφορά τη γραφική αναπαράσταση πληροφοριών [\[8\].](#page-37-8) Με τη χρήση εικόνων, τρισδιάστατων μοντέλων, αλλά και διαδραστικών μέσων αλληλεπίδρασης, τα δεδομένα μπορούν να παρουσιαστούν στον χρήστη απλά και αποτελεσματικά, βοηθώντας τον να τα κατανοήσει και να τα προσεγγίσει με έναν πιο άμεσο τρόπο. Όταν δίνεται βάση στην οπτικοποίηση ενός συνόλου πληροφοριών, αποκαλύπτονται διάφορες διασυνδέσεις και πτυχές, όπου μέσω του γραπτού ή του προφορικού λόγου θα παρέμεναν κρυφές. Αυτή η διαδικασία επιτυγχάνεται εντοπίζοντας πιθανές συνδέσεις μεταξύ δεδομένων και γραφικών στοιχείων και βρίσκοντας την κατάλληλη τελική μορφή ώστε να σχεδιαστούν αποτελεσματικά (Εικόνα 2). Κάποιες από τις βασικότερες τεχνικές οπτικοποίησης είναι τα γραφήματα, τα διαγράμματα και οι χάρτες [\[9\].](#page-37-9)

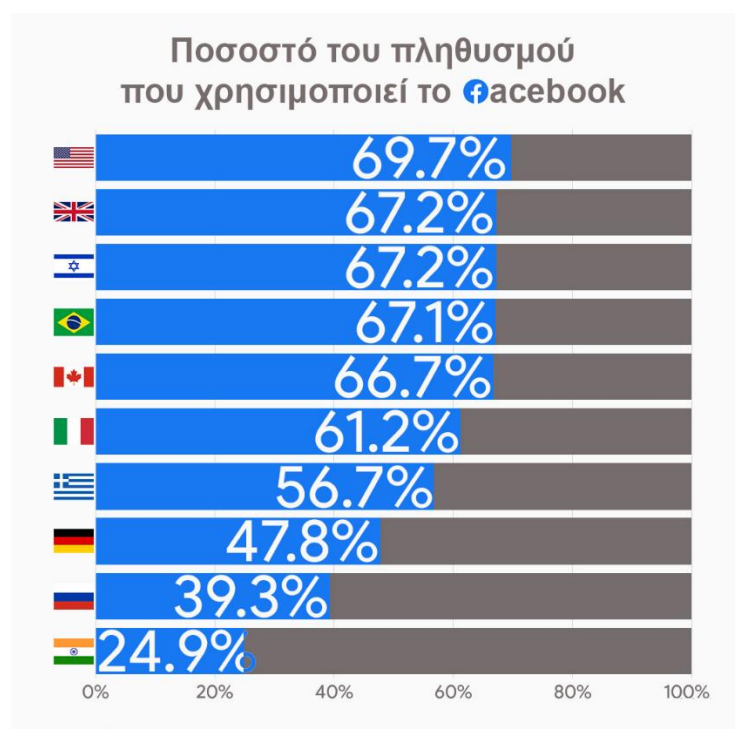

**Εικόνα 2: Ποσοστό χρηστών του Facebook ανά χώρα [\[10\]](#page-37-10)**

#### <span id="page-11-1"></span><span id="page-11-0"></span>**2.5 Διαμορφωτική Αξιολόγηση**

Η διαδικασία της αξιολόγησης [\[11\]](#page-37-11) [\[12\]](#page-37-12) στην οποία υποβάλλεται ένα προϊόν ή μια υπηρεσία με σκοπό τη βελτίωσή του και την τελική διαμόρφωσή του ονομάζεται διαμορφωτική αξιολόγηση. Εστιάζει στον εντοπισμό των πτυχών του σχεδιασμού που λειτουργούν ορθά, αλλά και αυτών που δεν ανταποκρίνονται όπως αναμένεται. Με τη χρήση συγκεκριμένων μεθόδων και τεχνικών, εκτιμάται ο τρόπος αλληλεπίδρασης του χρήστη με το εκάστοτε αντικείμενο ώστε να διαπιστωθεί αν συμβαδίζει με τον προβλεπόμενο. Κατά τη διάρκεια της διαδικασίας, οι χρήστες έρχονται σε επαφή με το προϊόν ή την υπηρεσία και ζητείται να απαντήσουν συγκεκριμένες ερωτήσεις και να εκτελέσουν διάφορα σενάρια χρήσης, καταγράφοντας τις παρατηρήσεις τους, τους προβληματισμούς τους και τις προτάσεις τους. Η συγκεκριμένη μορφή αξιολόγησης επικεντρώνεται στην ποιοτική συλλογή πληροφοριών και ως κύριος στόχος τίθεται η εξάλειψη των προβλημάτων της χρηστικότητας, έτσι ώστε η βελτιωμένη και τελική έκδοση να ικανοποιεί την εμπειρία του χρήστη.

# **3. ΣΧΕΔΙΑΣΜΟΣ**

# <span id="page-12-1"></span><span id="page-12-0"></span>**3.1 Ο βασικός σχεδιασμός**

Η ιδέα της εφαρμογής Geolocating News (Εικόνα 3) βασίζεται εξ' ολοκλήρου στη χρήση ενός χάρτη, παρουσιάζοντας κάθε είδηση στο σημείο όπου συμβαίνει, σύμφωνα με την πηγή της είδησης. Κατά την περιήγηση του χρήστη σε αυτό το περιβάλλον, του δίνεται η δυνατότητα να μάθει περισσότερες πληροφορίες για τις ειδήσεις που τον ενδιαφέρουν, αλλά και να εστιάσει τον χάρτη στην περιοχή που θέλει να επικεντρωθεί. Αυτές οι διαδικασίες εμπλουτίζονται κατάλληλα με τις απαραίτητες λειτουργίες ώστε να είναι βοηθητικές για τον χρήστη και να του προσφέρουν μια ολοκληρωμένη εμπειρία χρήσης.

Προκειμένου η εφαρμογή να μην αποκλίνει από τον στόχο της, αποφασίστηκε η πλοήγηση σε αυτή να είναι κατά το δυνατότερο απλουστευμένη. Για αυτό τον λόγο, διαχωρίστηκε σε δύο σελίδες που αφορούν την παρουσίαση του χάρτη και την παράθεση των απαραίτητων πληροφοριών για τον σκοπό της εφαρμογής, αντίστοιχα. Η πρώτη, πέρα από τον χάρτη, ο οποίος αναλύεται εκτενέστερα παρακάτω, περιέχει στην κορυφή της σελίδας ένα πλαίσιο -το επονομαζόμενο header- το οποίο περιέχει το λογότυπο της εφαρμογής και μια σύντομη περιγραφή του σκοπού της.

**Geolocating News** 

**Εικόνα 3: Το λογότυπο της εφαρμογής**

#### <span id="page-12-4"></span><span id="page-12-2"></span>**3.2 Ο χάρτης**

Ο χάρτης, όντας το στοιχείο στο οποίο βασίζεται ολόκληρη η λειτουργία της ιστοσελίδας, χρειάστηκε να μελετηθεί σε βάθος και κάθε σχετική σχεδιαστική απόφαση που λήφθηκε να είναι ξεκάθαρα προς όφελος του χρήστη και της παράθεσης των ειδήσεων.

Πιο αναλυτικά, για τη δημιουργία του χάρτη χρησιμοποιήθηκε η υπηρεσία Google Maps [\[13\],](#page-37-13) ανεπτυγμένη από την Google, η οποία παρέχει έναν τεράστιο όγκο δορυφορικών εικόνων, οδικών χαρτών και γεωλογικών πληροφοριών. Για την υποστήριξη του εγχειρήματός μας, αξιοποιήθηκαν οι αστικοί χάρτες, λόγω της λιτής τους όψης αλλά και των λεπτομερειών που προσφέρουν σχετικά με τους δρόμους, τα οικοδομικά τετράγωνα και γενικά τη χωρική διαμόρφωση των τοποθεσιών. Επιπρόσθετα, έγιναν και οι απαραίτητες τροποποιήσεις ώστε ο χάρτης να περιοριστεί μόνο στην Ελλάδα και να μην μπορεί ο χρήστης να κατευθυνθεί σε άλλες χώρες.

Η εμφάνιση του χάρτη διαμορφώθηκε μέσω των εργαλείων που προσφέρει η ιστοσελίδα Snazzy Maps [\[14\].](#page-37-14) Τα χρώματα επιλέχθηκαν με στόχο να δίνουν μια διακριτική πολυχρωμία στον χάρτη, διαφορετική από αυτή που έχει εξορισμού το Google Maps, δίνοντας έτσι μια ταυτότητα στην εφαρμογή, χωρίς να κουράζουν τον χρήστη. Επιπλέον, οι περισσότερες ετικέτες αποκρύφθηκαν και παρέμειναν μόνο οι ονομασίες όλων των περιοχών, των αξιοθέατων και των φυσικών τοπίων.

#### <span id="page-12-3"></span>**3.3 Η εμφάνιση των ειδήσεων**

Ο τρόπος και η μορφή εμφάνισης των γεγονότων στον χάρτη αποτελεί ένα ακόμα μείζον θέμα του σχεδιασμού της εφαρμογής.

Κάθε φορά που ανιχνεύεται μια νέα είδηση, ένα κόκκινο χαρακτηριστικό γραφικό στοιχείο εμφανίζεται πάνω από όλες τις τοποθεσίες με τις οποίες συσχετίζεται (Εικόνα 4, αριστερά). Αυτό το σύμβολο είναι παρόμοιο με εκείνο που χρησιμοποιεί η Google για την επισήμανση τοποθεσιών, το οποίο χαρακτηρίζεται ως «πινέζα», ένας ορισμός που θα υιοθετηθεί και για τις μελλοντικές αναφορές σε αυτό το εικονίδιο. Η τοποθέτηση κάθε πινέζας γίνεται μέσω μιας κινούμενης απεικόνισης, κατά την οποία κινείται από την κορυφή της ιστοσελίδας στο σημείο όπου αντιστοιχεί, δημιουργώντας την ψευδαίσθηση μιας «πτώσης» και τραβώντας με αυτόν τον τρόπο την προσοχή του χρήστη ώστε να την παρατηρήσει. Ταυτόχρονα με την εμφάνιση κάθε νέας πινέζας, προσφέρεται και η λειτουργία ηχητικής ειδοποίησης του χρήστη, μέσω ενός χαρακτηριστικού και μικρής διάρκειας ήχου.

Ύστερα από την εμφάνιση κάθε πινέζας, δίνεται η δυνατότητα στον χρήστη να αλληλοεπιδράσει μαζί της ώστε να μάθει περισσότερες πληροφορίες για το εκάστοτε γεγονός. Πατώντας, λοιπόν, με τον δείκτη του ποντικιού του πάνω στο εικονίδιο, εμφανίζεται μια μικρή κάρτα («tooltip») που περιλαμβάνει τον τίτλο του άρθρου, την πηγή και την ώρα όπου δημοσιεύθηκε (Εικόνα 4, δεξιά). Στη συνέχεια, εάν τον ενδιαφέρει να ενημερωθεί και για τις λεπτομέρειες της είδησης, μπορεί να επιλεχθεί ο τίτλος της κάρτας, ανοίγοντας έτσι ολόκληρο το άρθρο σε μια νέα καρτέλα, κατευθείαν στον ιστότοπο της δημοσιογραφικής πηγής. Με αυτή τη σχεδιαστική επιλογή, αναπαρίσταται μια απλή αναμετάδοση ειδήσεων, χωρίς να στερείται κάτι από τη δημοσιογραφική ενημέρωση του χρήστη.

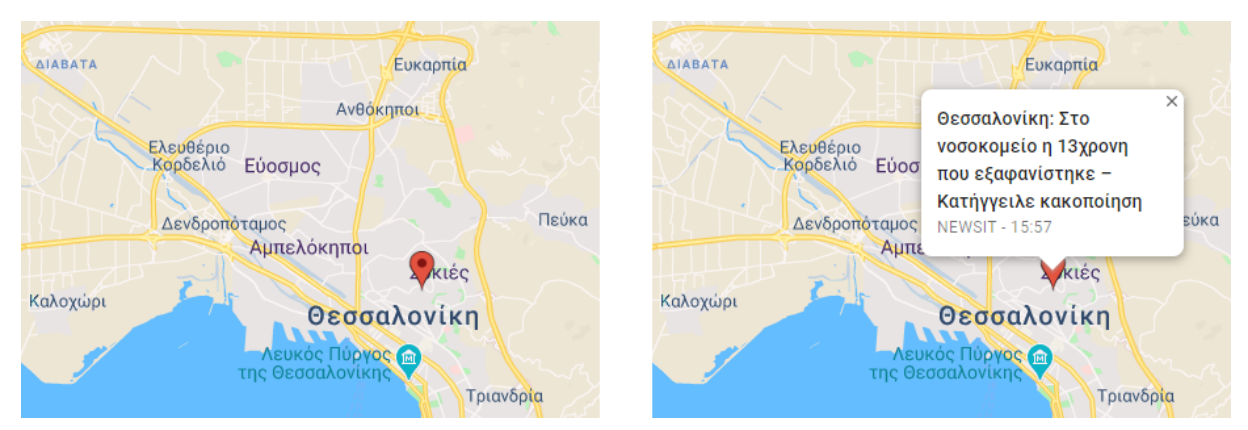

**Εικόνα 4: Παράδειγμα εμφάνισης γεγονότος**

#### <span id="page-13-1"></span><span id="page-13-0"></span>**3.4 Η αναζήτηση περιοχής**

Ένα σχεδιαστικό χαρακτηριστικό που συνέβαλε στη χρηστικότητα του χάρτη και βοήθησε την πλοήγηση στην εφαρμογή είναι αυτό της ανακατεύθυνσης του χρήστη στη γεωγραφική περιοχή της αρεσκείας του. Πιο συγκεκριμένα, μέσω ενός πλαισίου αναζήτησης, δύναται να εισαχθεί η ονομασία μιας πόλης, ενός δήμου ή και γενικότερα οποιασδήποτε γεωγραφικής τοποθεσίας και ο χάρτης, με τη σειρά του, να εστιάσει εκεί (Εικόνα 5). Ακόμα, προσφέρεται και η λειτουργία εντοπισμού της τρέχουσας τοποθεσίας του χρήστη, όπου με το πάτημα ενός κουμπιού, εμφανίζεται στην οθόνη η περιοχή στην οποία βρίσκεται ώστε να ενημερωθεί για τα νέα κοντά του.

<span id="page-13-2"></span>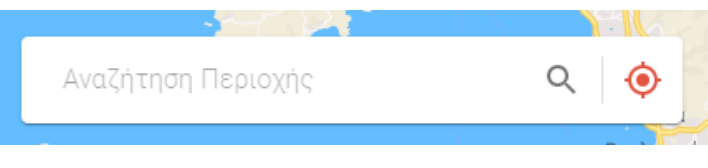

**Εικόνα 5: Η μπάρα αναζήτησης της εφαρμογής**

#### <span id="page-14-0"></span>**3.5 Τα πλήκτρα ελέγχου**

Η εφαρμογή, παράλληλα με τις σχεδιαστικές αναφορές, αφήνει τον έλεγχο διαφόρων λειτουργιών στον χρήστη. Αρχικά, μπορεί να ρυθμίσει τη μεγέθυνση και τη σμίκρυνση του χάρτη, μέσω των προκαθορισμένων κουμπιών που προσφέρει η Google με τους χάρτες της. Επιπλέον, δημιουργήθηκαν δύο επιπλέον πλήκτρα, σχεδιασμένα έτσι ώστε να μην διαφέρουν από τα προηγούμενα: το πρώτο επιτρέπει τη σίγαση και την ενεργοποίηση του ήχου ειδοποίησης για νέες ειδήσεις και το δεύτερο αφορά την ανακατεύθυνση στη σελίδα με τις πληροφορίες. Στη σελίδα αυτή, παρατίθεται μια περίληψη για τον σκοπό και τη λειτουργία της εφαρμογής και αναφέρονται οι δημοσιογραφικές πηγές από τις οποίες αντλούνται τα άρθρα.

#### <span id="page-14-1"></span>**3.6 Οι σχεδιαστικές αποφάσεις**

Ο σχεδιασμός των παραπάνω χαρακτηριστικών της εφαρμογής είναι αποτέλεσμα συγκεκριμένων αποφάσεων και επιλογών και υλοποιήθηκαν με γνώμονα συγκεκριμένους κανόνες και πρότυπα.

Υπάρχουν πολλές αρχές για τον σχεδιασμό προϊόντων, υπηρεσιών και συστημάτων, οι οποίες παρέχουν μια γενική καθοδήγηση για την εκτίμηση του τι πρέπει να παρέχεται και τι όχι, αλλά και κάποιες συγκεκριμένες οδηγίες που πρέπει να ακολουθεί μια διεπαφή. Αυτές οι αρχές συμβαδίζουν με τους κανόνες ευχρηστίας που έχουν προταθεί ανά τα χρόνια από διάφορους ερευνητές όπως ο Nielsen [\[15\],](#page-37-15) και οι σχεδιαστικές αποφάσεις σχετικά με την εφαρμογή που αναλύεται στην παρούσα εργασία βασίστηκαν σε αρκετές από αυτές, οι οποίες αναλύονται περιληπτικά παρακάτω.

- Ομοιότητα μεταξύ εφαρμογής & πραγματικότητας Χρήση γλωσσών και εννοιών, οι οποίες πρέπει να είναι γνωστές στον χρήστη
- Συνέπεια και χρήση προτύπων Ύπαρξη ομοιότητας στην εμφάνιση και στη συμπεριφορά των γραφικών στοιχείων
- Αναγνώριση και όχι επανάκτηση Ελαχιστοποίηση του φόρτου μνήμης του χρήστη μέσω της ορατότητας αντικειμένων, ενεργειών και επιλογών
- Ευελιξία και αποδοτικότητα στη χρήση Δημιουργία μιας εφαρμογής που απευθύνεται σε χρήστες με διαφορετικό επίπεδο εμπειρίας
- Μινιμαλιστική σχεδίαση Σχεδιασμός ενός περιβάλλοντος το οποίο είναι απλό, εύκολο στην εκμάθηση και καθαρό στην όψη

Παράλληλα, για το σχεδιασμό της εφαρμογής χρησιμοποιήθηκε μια «γλώσσα» σχεδιασμού υλοποιημένη από την Google, η οποία ονομάζεται Material Design [\[16\],](#page-37-16) και βοηθάει τους προγραμματιστές να δημιουργήσουν ιστοσελίδες και εφαρμογές υψηλής αισθητικής ποιότητας. Πρόκειται για μια βιβλιοθήκη γραφικών στοιχείων, η οποία ακολουθεί συγκεκριμένα σχεδιαστικά πρότυπα, καθορισμένη από συγκεκριμένες τροποποιήσεις, κινήσεις και διατάξεις [\[17\].](#page-37-17) Η Google αυτή τη στιγμή εφαρμόζει το Material Design σε όλες τις υπηρεσίες της, όπως και άλλες γνωστές εταιρείες, και η αξιοποίηση του στη δική μας περίπτωση ήταν μονόδρομος, αφού ένας από τους βασικούς στόχους ήταν να προσφερθεί στον χρήστη κάτι γνώριμο και οικείο, χωρίς ρίσκο για άλλες σχεδιαστικές επιλογές που δεν έχουν χρησιμοποιηθεί από εκείνον στο παρελθόν.

# **4. ΥΛΟΠΟΙΗΣΗ**

# <span id="page-15-1"></span><span id="page-15-0"></span>**4.1 Η γενική ανάπτυξη της εφαρμογής**

Η εφαρμογή που πραγματεύεται η παρούσα πτυχιακή εργασία αναπτύχθηκε με τη χρήση ενός συνόλου τεχνολογιών και μεθόδων, οι οποίες μελετήθηκαν και αξιοποιήθηκαν κατάλληλα, έτσι ώστε να επιτευχθούν τα επιθυμητά λειτουργικά αλλά και σχεδιαστικά αποτελέσματα. Από τον εντοπισμό της κάθε είδησης μέχρι και την παρουσίασή της σε ένα σημείο του χάρτη λαμβάνουν χώρα συγκεκριμένα βήματα, εργαλεία και προγραμματιστικές τεχνικές.

#### <span id="page-15-2"></span>**4.2 Η συλλογή των ειδήσεων**

Σχετικά με τη συλλογή των νέων της επικαιρότητας εξετάστηκαν διάφοροι τρόποι και επιλέχθηκε εκείνος που παρείχε την μεγαλύτερη ευελιξία στη χρήση. Αρχικά, η πρώτη ιδέα ήταν να συλλεχθούν οι ειδήσεις απευθείας από το Google News, μιας και από εκεί ξεκίνησε η ιδέα της εφαρμογής. Η ίδια η Google όμως, από τη μια μεν δεν διαθέτει τα ειδησεογραφικά της δεδομένα για επεξεργασία, από την άλλη δε είναι πολύ αυστηρή στις τεχνικές του scraping που εφαρμόζονται για συλλογή του περιεχομένου τους, ανιχνεύοντας και αποκλείοντας από τις υπηρεσίες της τη συσκευή που εκτελεί τη λειτουργία. Παράλληλα, υπάρχουν στο διαδίκτυο και κάποιες API υπηρεσίες, οι οποίες παρέχουν τα άρθρα του Google News, είτε έναντι κάποιου κόστους είτε δωρεάν με πολλούς περιορισμούς στον χρόνο λήψης. Για αυτούς τους λόγους, το Google News δεν μπορεί να χρησιμοποιηθεί ως πηγή των ειδήσεων και έτσι χρειάζεται να γίνει η προσπέλαση των νέων απευθείας από τα ελληνικά μέσα ενημέρωσης. Μια πρώτη ιδέα ήταν η λήψη κάθε νέας είδησης μέσω του Twitter [\[18\]](#page-37-18) λογαριασμού της εκάστοτε δημοσιογραφικής ιστοσελίδας, αλλά ανακαλύπτοντας πως δεν είναι όλες εξίσου ενεργές και δραστήριες στη συγκεκριμένη υπηρεσία, δεν πληρούνταν οι προϋποθέσεις που έχουν τεθεί από την εφαρμογή μας για άμεση ενημέρωση. Επομένως, η λύση της συλλογής των ειδήσεων από τον ίδιο τον ιστότοπο της κάθε πηγής ήταν μονόδρομος, αλλά ταυτόχρονα και μια πολύ πρακτική επιλογή. Με δεδομένο ότι οι ελληνικές ειδησεογραφικές ιστοσελίδες επιλέγουν να υιοθετήσουν μια ελαστική στάση ως προς το περιεχόμενό τους, το scraping μπορεί πολύ εύκολα να χρησιμοποιηθεί χωρίς την ανησυχία του αποκλεισμού, συλλέγοντας άμεσα και χωρίς κάποιον μεσολαβητή κάθε νέο άρθρο.

#### <span id="page-15-3"></span>**4.3 Οι ειδησεογραφικές πηγές**

Οι δημοσιογραφικές σελίδες με τις οποίες αποφασίστηκε να είναι συνδεδεμένη η εφαρμογή επιλέχθηκαν σύμφωνα με το εύρος των περιοχών που καλύπτουν, την εγκυρότητά τους, αλλά και το πόσο γνωστές είναι στην αντίστοιχη τοπική κοινωνία. Ο συνολικός αριθμός τους έπρεπε να διατηρηθεί σε χαμηλά επίπεδα, διότι διαφορετικά θα εμφανίζονταν πάρα πολλές πινέζες στον χάρτη, με αποτέλεσμα να επαναλαμβάνεται η ίδια είδηση συνεχώς, αλλά και να μην γνωρίζει ο χρήστης ακριβώς από ποιες πηγές ενημερώνεται. Μετά από ανάλυση πολλών ιστοσελίδων ενημέρωσης, η υλοποίηση της εφαρμογής έγινε βασισμένη στις παρακάτω (Εικόνα 6):

- CNN Greece (διεθνής κάλυψη)
- Αθηναϊκό Μακεδονικό Πρακτορείο Ειδήσεων (διεθνής κάλυψη)
- Evros24 (Ξάνθη)
- Εφημερίδα Μακεδονία (Μακεδονία)
- Epirus Now (Ήπειρος)
- Θεσσαλία Τηλεόραση (Θεσσαλία)
- Sterea News (Στερεά Ελλάδα)
- Πελοποννησιακό Πρακτορείο Ειδήσεων (Πελοπόννησος)
- Νέα Κρήτη (Κρήτη)

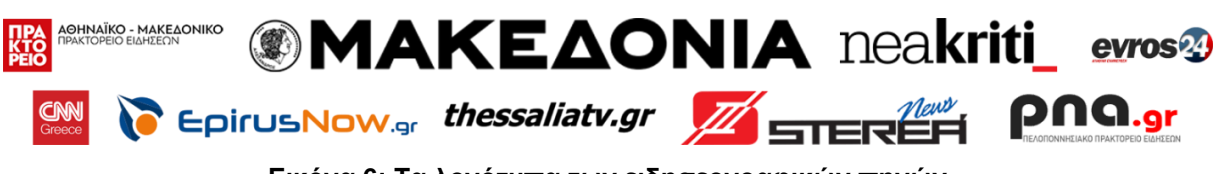

**Εικόνα 6: Τα λογότυπα των ειδησεογραφικών πηγών**

#### <span id="page-16-1"></span><span id="page-16-0"></span>**4.4 Ο εντοπισμός των τοποθεσιών**

Το επόμενο βήμα μετά τη συλλογή του κάθε άρθρου είναι η ανάλυση του κειμένου, με σκοπό την εύρεση των γεωγραφικών τοποθεσιών στις οποίες γίνεται αναφορά. Στο διαδίκτυο προσφέρονται πάρα πολλά προγράμματα τα οποία διαβάζουν ένα αρχείο κειμένου και αναγνωρίζουν τι εκπροσωπούν οι λέξεις και οι φράσεις που περιέχει, όπως οργανισμούς, ονόματα και τοποθεσίες, με ένα από τα γνωστότερα να είναι το displaCy [\[19\].](#page-37-19) Παρ' όλα αυτά, δοκιμάζοντας πολλές από αυτές τις εφαρμογές, διαπιστώθηκε πως εισάγοντας ακόμα και βασικά γεωγραφικά σημεία, δεν αναγνωρίζονται επιτυχώς. Επόμενη λύση, ήταν η εύρεση μιας υπηρεσίας που θα επιστρέφει γεωγραφικές πληροφορίες, αν υπάρχουν, για οτιδήποτε της δοθεί σαν είσοδο και η προσαρμογή ενός αλγορίθμου λεξικής ανάλυσης κειμένου πάνω σε εκείνη. Μελετήθηκαν αρκετές βάσεις γεωγραφικών δεδομένων που μέσω του API τους προσφέρουν αυτή τη λειτουργία, όπως το OpenStreetMap [\[20\]](#page-37-20) και το GeoNames [\[21\],](#page-37-21) αλλά και ηλεκτρονικές εγκυκλοπαίδειες, όπως η Wikipedia [\[22\].](#page-37-22) Η υπηρεσία όμως που αποδείχθηκε καταλληλότερη, ήταν το Places API [\[23\]](#page-37-23) της Google, όπου μέσω του Place Search [\[24\]](#page-37-24) επιστρέφει πολλές πληροφορίες για οποιαδήποτε περιοχή, εγκατάσταση ή σημείο ενδιαφέροντος ζητηθεί.

Η βασική λειτουργία, λοιπόν, του αλγορίθμου εντοπισμού των τοποθεσιών που περιέχονται στην είδηση της κάθε ιστοσελίδας σχεδιάστηκε προσεκτικά και, παρά την απλότητά της, αποδείχθηκε αρκετά αποτελεσματική. Αρχικά, δοθέντος ενός κειμένου το οποίο αποτελείται από τον τίτλο και το κύριο σώμα του άρθρου, αφού αφαιρεθούν συγκεκριμένα σύμβολα και λέξεις, συλλέγονται όλες οι εκφράσεις που το πρώτο τους γράμμα είναι κεφαλαίο και επομένως επρόκειτο για ονομασίες οποιουδήποτε τύπου. Έτσι, αξιοποιώντας την υπηρεσία Place Search μέσω του API της και δίνοντας σαν είσοδο κάθε μια από τις συμβολοσειρές που απέμειναν, διαπιστώνουμε αν πρόκειται για τοποθεσία, αναλόγως αν επιστραφούν πληροφορίες σχετικές με την τοποθεσία ή όχι, με τον μόνο περιορισμό η αναζήτηση να γίνεται μόνο για την Ελλάδα (Εικόνα 7). Εάν μια λέξη ή φράση θεωρηθεί πιθανό γεωγραφικό σημείο, επόμενο βήμα είναι να επιβεβαιώσουμε την ορθότητα αυτής της εκτίμησης, θέτοντας ένα ελάχιστο ποσοστό ομοιότητας του κειμένου αναζήτησής μας με την επίσημη ονομασία του αποτελέσματος, επιβεβαιώνοντας τη σύνδεση μεταξύ τους και με το πέρας αυτού του ελέγχου, αυτή η λέξη/φράση αντιστοιχίζεται σε ένα ζευγάρι γεωγραφικών συντεταγμένων. Όταν αυτή η διαδικασία επαναληφθεί για όλο το άρθρο, απομένει ένα σύνολο συντεταγμένων που συμβολίζουν τις περιοχές στις οποίες γίνεται αναφορά.

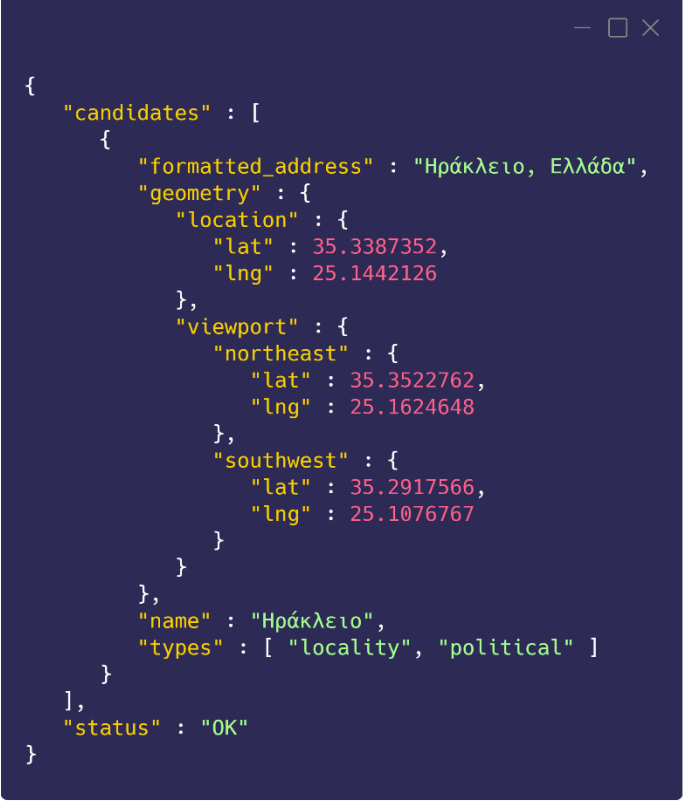

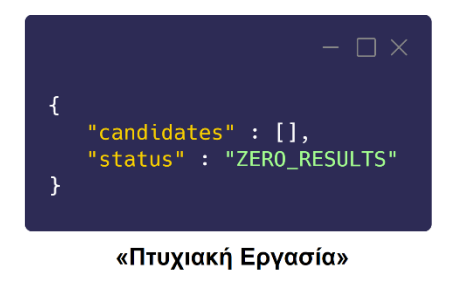

«Ηράκλειο»

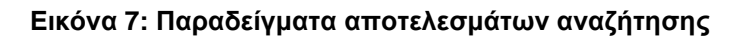

#### <span id="page-17-1"></span><span id="page-17-0"></span>**4.5 Ο έλεγχος εγκυρότητας των προβλέψεων**

Ο αλγόριθμος που αποφασίζει ποιες λέξεις από το περιεχόμενο ενός άρθρου αντιστοιχούν σε μια γεωγραφική τοποθεσία υποβλήθηκε σε πολλές δοκιμές και ελέγχους μέχρι την τελική του μορφή, έτσι ώστε να είναι όσο το δυνατόν αποτελεσματικότερος. Πιο αναλυτικά, μια πρόβλεψη που πραγματοποιεί μπορεί να είναι είτε σωστή, δηλαδή να ανιχνευθεί ορθά αν μια λέξη αναπαριστά ένα σημείο στον χάρτη ή όχι, είτε λάθος. Το δεύτερο σενάριο διαχωρίζεται σε δύο υποπεριπτώσεις:

α) όταν η αντίστοιχη λέξη του κειμένου δεν σχετίζεται με κάποια τοποθεσία, αλλά τυχαίνει να υπάρχει μια περιοχή με αυτήν την ονομασία στην Ελλάδα και έτσι να ανιχνευτεί ως μια. Για παράδειγμα, στη φράση «Δράμα δίχως τέλος!» ανιχνεύεται η αντίστοιχη πόλη της Μακεδονίας, λανθασμένα.

β) όταν η αντίστοιχη λέξη του κειμένου εκφράζει μια τοποθεσία, αλλά η ονομασία που χρησιμοποιείται δεν είναι η επίσημη ή η συνηθισμένη. Για παράδειγμα, στο ενδεχόμενο εμφάνισης ενός τίτλου παρόμοιου με τον «Χρηματιστήριο: Υψηλά κέρδη 4,46%, άνοδος 7,22% στις τράπεζες», η λέξη «Χρηματιστήριο» δεν προβλέπεται ορθώς, διότι η επίσημη επωνυμία του είναι «Όμιλος Χρηματιστηρίου Αθηνών (ATHEXGroup)».

Προκειμένου αυτά τα λάθη να ελαχιστοποιηθούν, πραγματοποιήθηκαν κάποιες δοκιμές του αλγορίθμου με διαφορετικές παραμετροποιήσεις κάθε φορά, σε ένα σταθερό σύνολο δεδομένων. Αυτό το σύνολο δεδομένων αποτελείται από 2000 πραγματικούς τίτλους άρθρων, οι οποίοι συγκεντρώθηκαν στο διάστημα μιας ημέρας. Ύστερα, ελέγχοντας κάθε τίτλο ξεχωριστά, ανατέθηκε στον καθένα μια τιμή που εξέφραζε το αν περιέχει αναφορές σε τοποθεσίες ή όχι, με σκοπό στο τέλος κάθε δοκιμής να σημειώνεται η απόδοση του

εκάστοτε αλγορίθμου. Το μεγαλύτερο ποσοστό σωστών προβλέψεων που επιτεύχθηκε ήταν 84,7%, δηλαδή 1694 άρθρα που εκτιμήθηκαν επιτυχώς (Εικόνα 8).

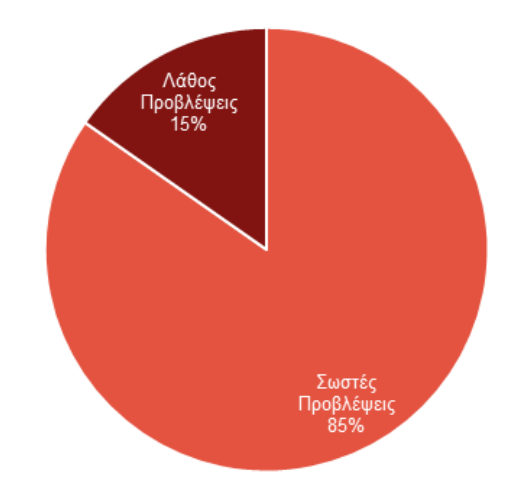

**Εικόνα 8: Αποτελέσματα προβλέψεων του αλγορίθμου**

#### <span id="page-18-1"></span><span id="page-18-0"></span>**4.6 Το πίσω μέρος της εφαρμογής με Python (back end)**

Ολόκληρος ο μηχανισμός που υπάρχει πίσω από τη λειτουργία που προσφέρει η εφαρμογή αποτελείται από μια σειρά προγραμματιστικών ενεργειών, υλοποιημένες στην προγραμματιστική γλώσσα Python [\[25\].](#page-37-25) Η επιλογή της συγκεκριμένης γλώσσας έγινε με αφορμή τον μεγάλο αριθμό συναρτήσεων και βιβλιοθηκών που υποστηρίζει, καθιστώντας την ιδανική για ανάλυση δεδομένων.

Η διαδικασία, λοιπόν, σχετικά με τη μετατροπή ειδήσεων σε μια σειρά από συντεταγμένες, ξεκινάει αναλύοντας κάθε δημοσιογραφική ιστοσελίδα προκειμένου να εντοπίσουμε νέα άρθρα. Σε πρώτη φάση, εντοπίζεται το σημείο της σελίδας όπου καταγράφονται όλα τα τελευταία άρθρα και με τη βοήθεια κατάλληλα υλοποιημένων συναρτήσεων και μέσω της τεχνικής του scraping, συλλέγεται ο τίτλος του εκάστοτε άρθρου και ο σύνδεσμός του (Εικόνα 9).

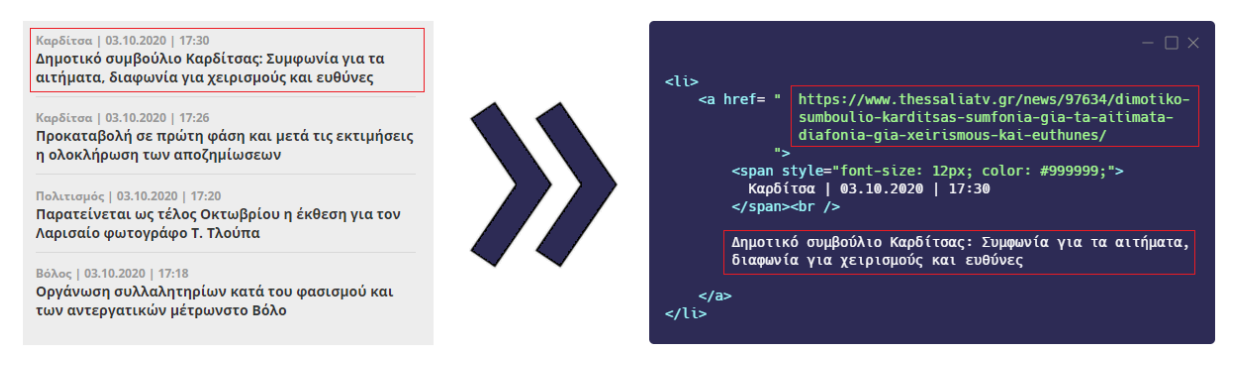

**Εικόνα 9: Παράδειγμα συλλογής τίτλου & συνδέσμου ενός άρθρου**

<span id="page-18-2"></span>Επόμενο βήμα είναι να εφαρμοστεί ο αλγόριθμος εντοπισμού τοποθεσιών στον τίτλο του και αν ανιχνευθεί τουλάχιστον μια τοποθεσία, τότε η διαδικασία αυτή συνεχίζεται και στο υπόλοιπο κείμενο. Το κείμενο αυτό περιέχεται στο σύνδεσμο που μόλις αποθηκεύτηκε, όπου το πρόγραμμα με τη σειρά του τον επισκέπτεται και με μια παρόμοια μέθοδο συλλέγει τις πιθανές γεωγραφικές αναφορές. Ο λόγος που το κύριο άρθρο αναλύεται μόνο αν ο τίτλος του περιέχει κάποια περιοχή είναι ώστε να μην πραγματοποιούνται άσκοποι έλεγχοι, μιας και ο τίτλος τις περισσότερες φορές αντικατοπτρίζει το περιεχόμενό του.

Αφού τελειώσει η ανάλυση του κάθε άρθρου, αποθηκεύεται μαζί με τις γεωγραφικές συντεταγμένες που συλλέχθηκαν σε μια βάση δεδομένων. Ο λόγος ύπαρξης της βάσης αυτής είναι να διαθέτει όλες τις ειδήσεις στο κομμάτι της εφαρμογής που τις παρουσιάζει στον χάρτη, αλλά βοηθάει παράλληλα και στην αποτροπή του ελέγχου των ήδη εξετασμένων άρθρων. Το σύστημα διαχείρισης της βάσης των δεδομένων που χρησιμοποιείται είναι το SQLite [\[26\]](#page-37-26) και οι πληροφορίες για κάθε άρθρο που καταγράφονται είναι ο τίτλος του, ο σύνδεσμός του, η ονομασία της πηγής, η ώρα και η ημερομηνία που εντοπίστηκε και οι συντεταγμένες που καταγράφηκαν (Εικόνα 10).

```
- \Box \timesfor site in sites:
      # print(site)
      try:
          articles = getArticles(side)if not articles:
              continue
          for article in articles:
              coords_list = ""try:
                   article_{title} = getTitle(site, article)if not article_title:
                       continue
                   article\_url = getUlt(site, article)if not article_url:
                       continue
                   if dbArticleExists(article_url):
                       continue
                   article_{word}list = getUppercase(article_title+".", "title")
                       not any(getCoords(word) for word in article_word_list):
                   if -
                       dbAddArticle(article_title, article_url, site, coords_list)
                       continue
                   article_{\text{content}} = getContent(\text{site}, article_{\text{url}})if not article content:
                       continue
                   article word list += getUppercase(article content)
                   coordinates\_list = getCoordinatesList(aritcle_words\_list)dbAddArticle(article_title, article_url, site, coords_list)
              except:
                   print("error ocured while scraping an article from", site)
                   continue
      except:
        print("error ocured while scraping", site)
        continue
```
<span id="page-19-0"></span>**Εικόνα 10: Ενδεικτικός κώδικας λειτουργίας του back end μέρους**

Όταν αναλυθούν όλα τα άρθρα για όλες τις δημοσιογραφικές ιστοσελίδες που είναι συνδεδεμένος ο κώδικάς μας, η διαδικασία ξεκινάει πάλι από την αρχή και επαναλαμβάνεται για κάθε νέο άρθρο που εντοπίζεται, αποθηκεύοντάς το κατευθείαν στη βάση και εμφανίζοντάς το αντίστοιχα στον χάρτη. Με αυτό τον τρόπο, η εφαρμογή υποστηρίζει την έννοια της ζωντανής μετάδοσης όλων των ειδήσεων.

#### <span id="page-20-0"></span>**4.7 Το εμπρός μέρος της εφαρμογής με React (front end)**

Ενώ συμβαίνει όλη η προεργασία έρευνας, συλλογής και επεξεργασίας των ειδήσεων, ταυτόχρονα αξιοποιούνται και παρουσιάζονται στον χάρτη. Αυτή η λειτουργία πραγματοποιήθηκε με τη δημιουργία μιας ιστοσελίδας, υλοποιημένης σε React [\[27\].](#page-37-27) Η React είναι μια JavaScript [\[28\]](#page-37-28) βιβλιοθήκη ιδανική για το σχηματισμό εφαρμογών που λαμβάνουν δράση σε μια μόνο σελίδα (single page application). Ακόμα, επιλέχθηκε για το μεγάλο πλήθος πακέτων και συναρτήσεων που προσφέρονται, αλλά και για τη συμβατότητά της με τον χάρτη που προσφέρεται από το Google Maps και το σχεδιαστικό πρότυπο Material Design.

Το βασικότερο κομμάτι της ιστοσελίδας είναι αυτό του χάρτη. Μέσω του πακέτου reactgoogle-maps [\[29\],](#page-37-29) προσφέρεται στην εφαρμογή η συγκεκριμένη διεπαφή, αλλά παράλληλα είναι δυνατή η τοποθέτηση πινέζας πάνω στις συντεταγμένες που θα καθοριστούν. Εισάγοντας, λοιπόν, στον κώδικα μια επαναληπτική διαδικασία εμφάνισης πινεζών, θα επιτευχθεί η παρουσίαση των ειδήσεων. Πιο αναλυτικά, κάθε 5 δευτερόλεπτα πραγματοποιούνται αιτήσεις στη βάση δεδομένων για λήψη των πιο πρόσφατων ειδήσεων, ενημερώνοντας αντίστοιχα τις ήδη εμφανιζόμενες. Η επιλογή του συγκεκριμένου χρόνου έγινε με στόχο την αποφυγή συμφόρησης στη βάση λόγω πολλών ταυτόχρονων εγγραφών και αναγνώσεων και ως «πιο πρόσφατες ειδήσεις» αποφασίστηκε να οριστούν τα γεγονότα της τελευταίας μιας ώρας. Το σύνολο των δεδομένων που λαμβάνεται, συγκρίνεται με τις υπάρχουσες ειδήσεις και αφαιρούνται από τον χάρτη εκείνες που απουσιάζουν, υποδεικνύοντας έτσι ότι έχει παρέλθει μια ώρα από τη δημοσίευσή τους. Επιπλέον, για κάθε είδηση που λήφθηκε αλλά δεν υπάρχει στον χάρτη, δημιουργούνται και τοποθετούνται οι πινέζες στα γεωγραφικά της σημεία, καλώντας και τη συνάρτηση που είναι υπεύθυνη για τον ήχο των ειδοποιήσεων (Εικόνα 11).

```
articlesArray.forEach(function (item, index) {
  if (!item.showed) {
    // each article record has its coordinates set
    // in a list that we have to separe
    let coords = item.coords_list.split(",");
    let coords_list_number = 0; // create a unique key for each marker
    coords.forEach(function (item_coords, index) {
      let lat = item_coords.split("-")[0];
      let \ln q = \text{item} \text{~coordinates} . \text{split}(" -")[1];if (sound) \{audio.play();
      \mathcal{V}
```
Ζωντανή οπτικοποίηση ειδήσεων στον χάρτη της Ελλάδας

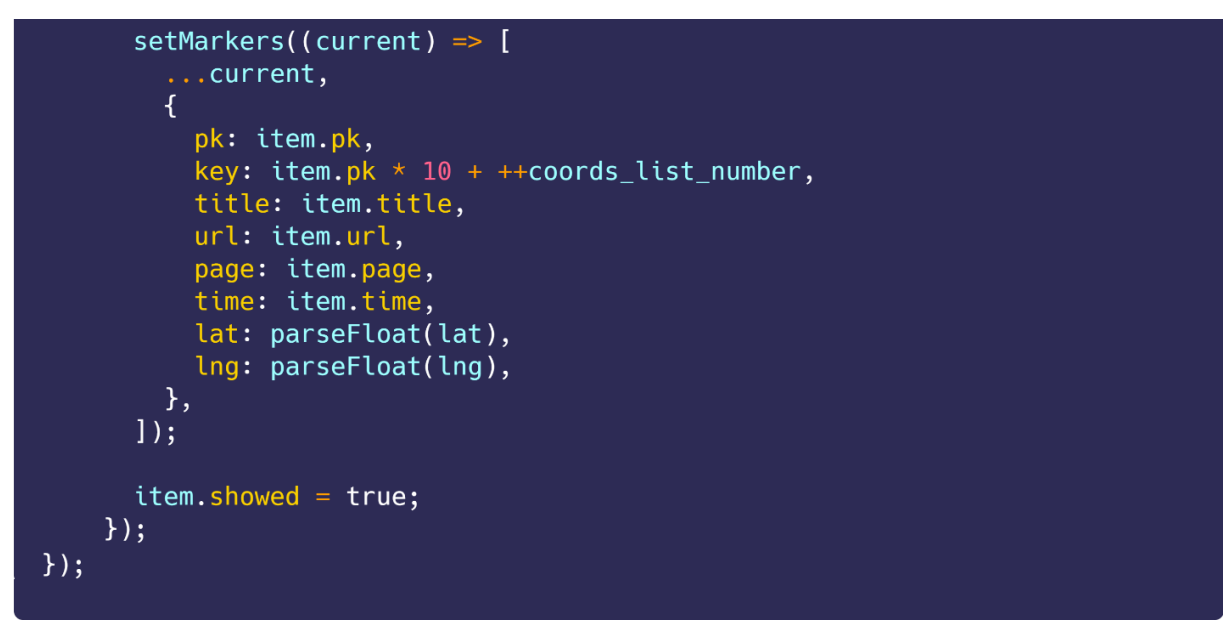

**Εικόνα 11: Η μετατροπή των ειδήσεων σε σύμβολα στον χάρτη**

<span id="page-21-0"></span>Μαζί με τις συντεταγμένες των τοποθεσιών του κάθε γεγονότος, λαμβάνονται και οι πληροφορίες για κάθε άρθρο που ορίστηκαν στην προηγούμενη σελίδα. Με τη χρήση αυτών των πληροφοριών διαμορφώνεται η κάρτα προεπισκόπησης της κάθε είδησης, που εμφανίζεται στον χρήστη αν πατήσει με το δείκτη του ποντικιού του πάνω στην πινέζα. Στην Εικόνα 12 απεικονίζεται ένα ενδεικτικό μέρος του κώδικα σχετικά με τη χρήση του χάρτη.

```
\Box \times<GoogleMap
  mapContainerStyle={mapContainerStyle}
  center={center}
  200m = {8}options={options}
  onLoad={onMapLoad}
\geq\{markmarkers.map((marker) => (
    <Marker
      animation = <math>{2}</math>pk = \{ marker \ldotp pk\}key={marker.key}
      title={marker.title}
      url={maxker .url}page={marker.page}
      time={marker.time}
      position={{ lat: marker.lat, lng: marker.lng }}
      icon={{
         url: "/GeolocatingNews/media/gn marker.png",
         scaledSize: new window.google.maps.Size(31, 31),
      \}
```
Ζωντανή οπτικοποίηση ειδήσεων στον χάρτη της Ελλάδας

```
onClick={() => {
        setSelected(marker);
      \}/)}
  {selected ? (
    <InfoWindow
      position={{ lat: selected.lat, lng: selected.lng }}
      options={{ maxWidth: 200 }}
      onCloseClick={() \Rightarrow {
        setSelected(null);
      \}\leqCard elevation={0}>
        <ThemeProvider theme={cardContentCustomTheme}>
          <Typography variant="subtitle2" align="left">
            <Link
              target="_blank"
              href={selected.url}
              rel="noreferrer"
              color="inherit"
              {selected.title}
            </Link>
          </Typography>
          <Typography
            variant="caption"
            color="textSecondary"
            align="left"
          \geq{selected.page}
            \{\} - \{\}{selected.time}
          </Typography>
        </ThemeProvider>
      </Card></InfoWindow>
  ) : null</GoogleMap>
```
**Εικόνα 12: Ενδεικτικός κώδικας λειτουργίας του front end μέρους**

<span id="page-22-0"></span>Επιπρόσθετα, μια ακόμα λειτουργία που υλοποιήθηκε, είναι εκείνη της μπάρας αναζήτησης. Η υπηρεσία Place Search της Google που χρησιμοποιείται για την εύρεση τοποθεσιών δεν ήταν κατάλληλη, διότι δεν επιστρέφει μια σημαντική πληροφορία - αυτή του πλαισίου οριοθέτησης. Το πλαίσιο οριοθέτησης, ή αλλιώς bounding box, είναι ένα σύνολο από τέσσερεις διαφορετικές γεωγραφικές συντεταγμένες που δηλώνουν το

«κουτί» μέσα στο οποίο περιέχεται το μέρος που αναζητήθηκε, κάτι αρκετά σημαντικό για τη λειτουργία της αναζήτησης, μιας και ο χάρτης πρέπει να εμφανίζει στο παράθυρο όλη την περιοχή (Εικόνα 13) και να μην εστιάζει στο κέντρο της με κίνδυνο να μην φαίνεται ολόκληρη (Εικόνα 14). Η υπηρεσία που μπόρεσε να ανταποκριθεί σε αυτή την ανάγκη είναι η LocationIQ [\[30\].](#page-37-30) Αν και προσφέρει λιγότερες επιλογές εξατομίκευσης σε σχέση με το Place Search, το API της επιστρέφει επιτυχώς τις συντεταγμένες που απαιτούνται για την περιοχή που δόθηκε ως είσοδος, με μεγάλη ακρίβεια.

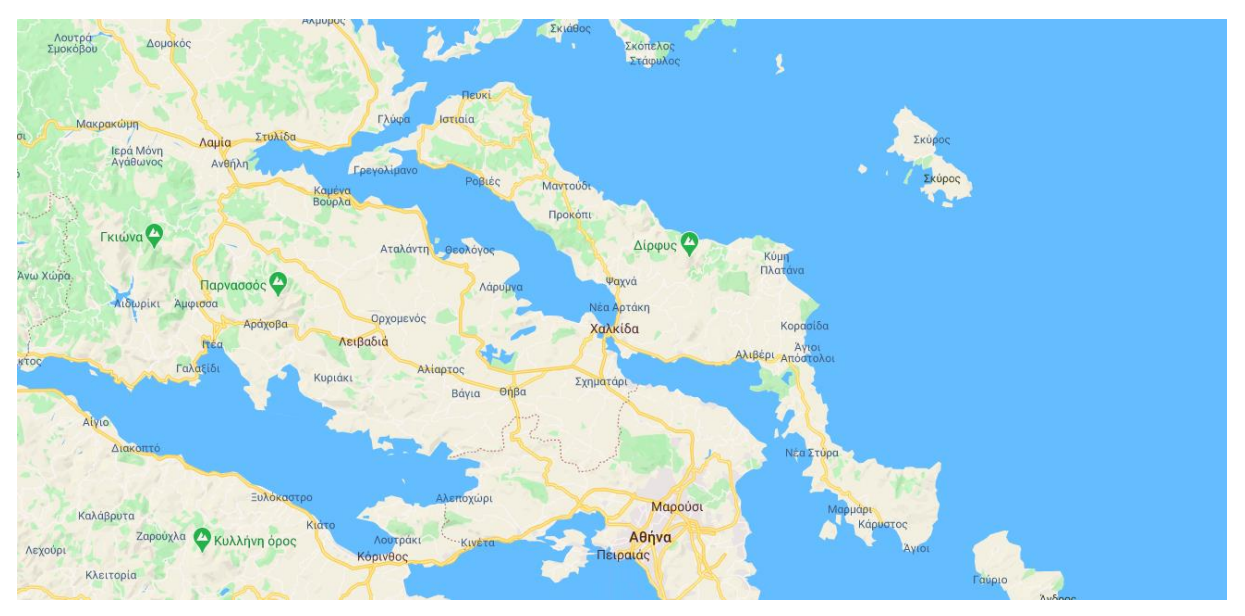

**Εικόνα 13: Παράδειγμα εστίασης στην Εύβοια μέσω τεσσάρων συντεταγμένων**

<span id="page-23-0"></span>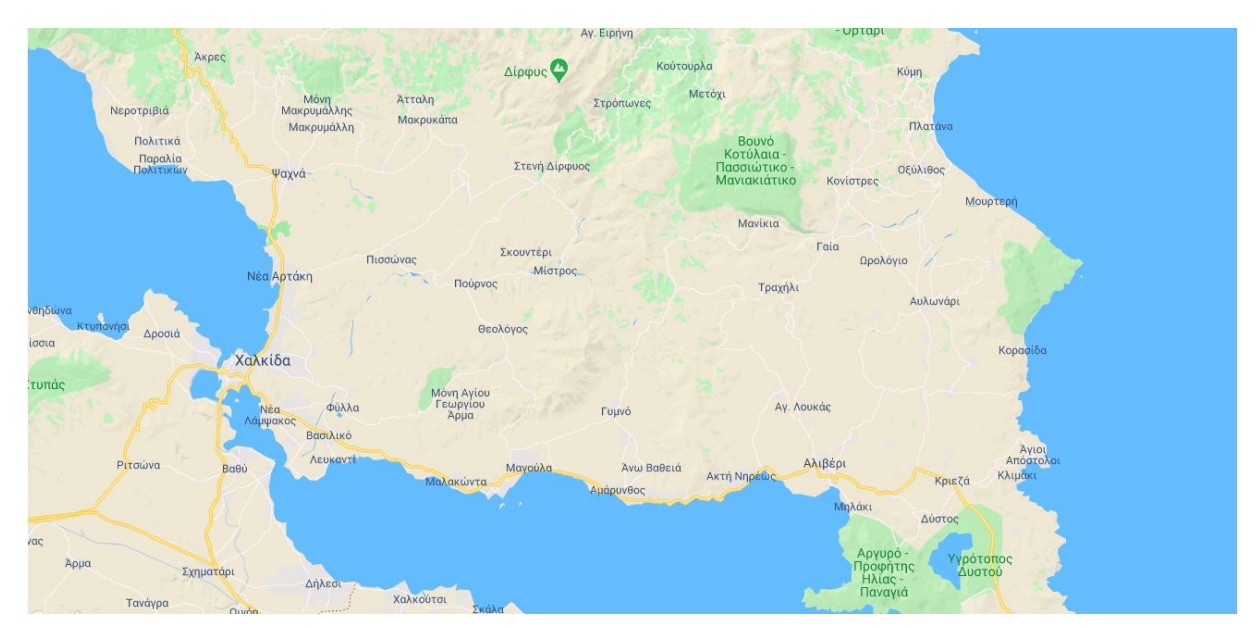

<span id="page-23-1"></span>**Εικόνα 14: Παράδειγμα εστίασης στην Εύβοια μέσω δύο συντεταγμένων**

Τέλος, παρουσιάζεται το τελικό αποτέλεσμα σχεδιασμού και υλοποίησης της βασικής σελίδας της εφαρμογής εν λειτουργία (Εικόνα 15), αλλά και η εσωτερική σελίδα με τις πληροφορίες (Εικόνα 16).

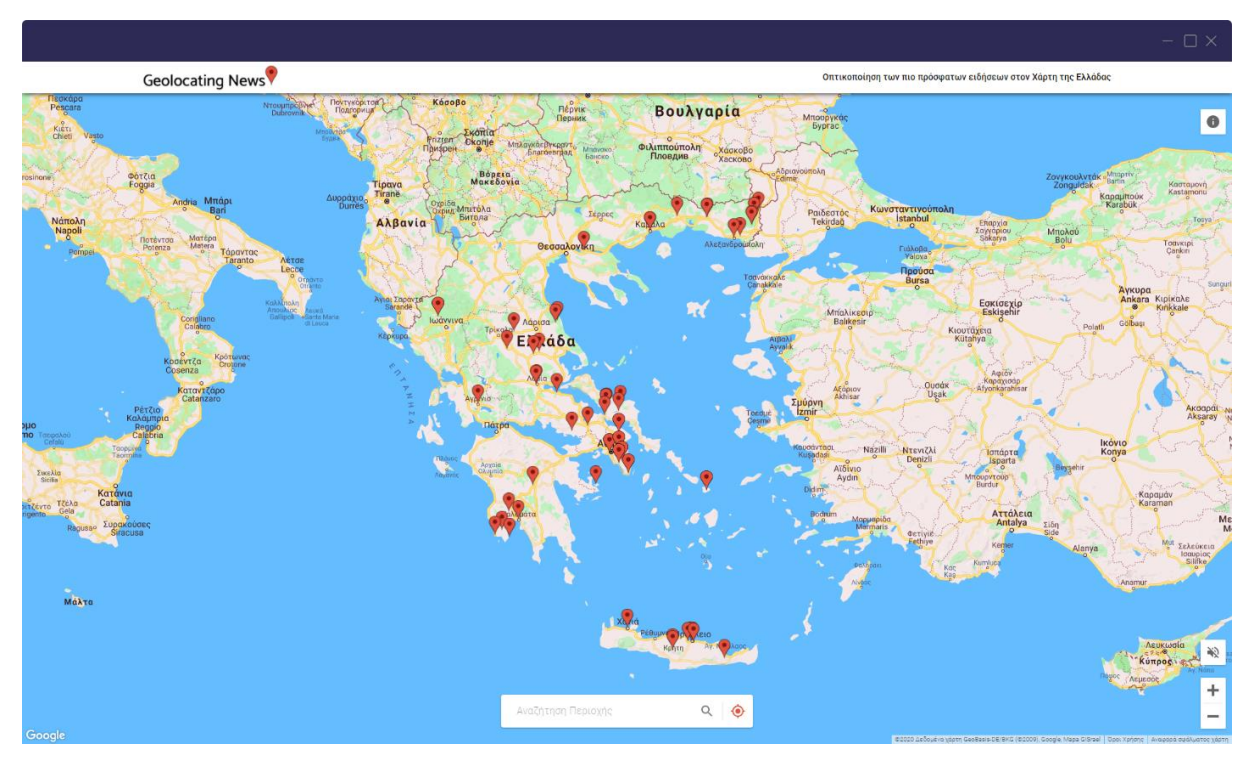

**Εικόνα 15: Η αρχική σελίδα της εφαρμογής (χάρτης) πριν την αξιολόγηση**

<span id="page-24-1"></span><span id="page-24-0"></span>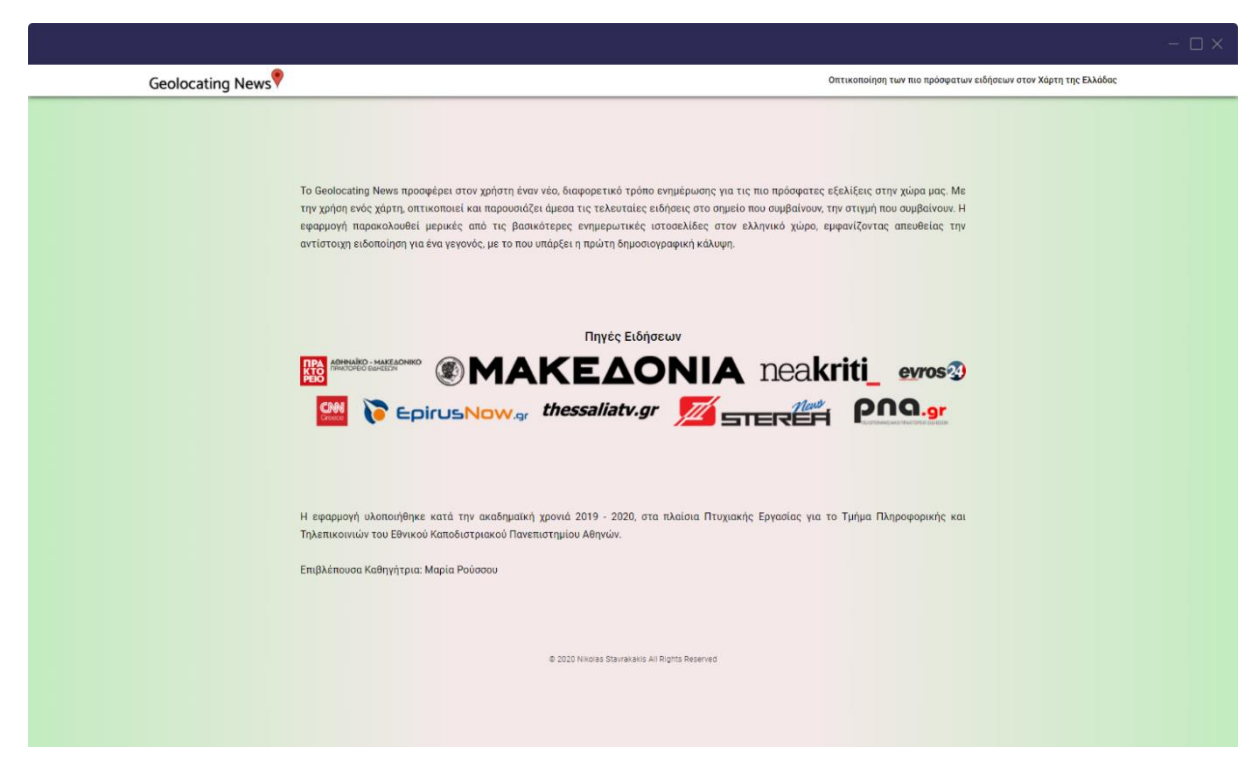

**Εικόνα 16: Η σελίδα της εφαρμογής με τις πληροφορίες πριν την αξιολόγηση**

# **5. ΑΞΙΟΛΟΓΗΣΗ ΕΦΑΡΜΟΓΗΣ**

#### <span id="page-25-1"></span><span id="page-25-0"></span>**5.1 Η προετοιμασία**

Η διαδικασία της διαμορφωτικής αξιολόγησης μελετήθηκε και οργανώθηκε προσεκτικά ώστε να προκύψουν έγκυρα και σαφή αποτελέσματα και η πρώτη εμπειρία χρήσης των συμμετεχόντων με την εφαρμογή να αξιοποιηθεί για τη συλλογή όσο το δυνατόν περισσότερων πληροφοριών. Πρώτα απ' όλα, πραγματοποιήθηκαν συναντήσεις οργάνωσης της διαμορφωτικής αξιολόγησης καθώς και μια πιλοτική αξιολόγηση με την επιβλέπουσα καθηγήτρια της πτυχιακής εργασίας, κυρία Μαρία Ρούσσου. Με βάση τις οδηγίες και την αναζήτηση για επιπλέον συμβουλές στο διαδίκτυο, προετοιμάστηκε το πρώτο στάδιο της αξιολόγησης της εφαρμογής, υποβλήθηκε στη δοκιμαστική διαδικασία και έγιναν οι απαραίτητες διορθώσεις.

#### <span id="page-25-2"></span>**5.2 Η οργάνωση των αξιολογήσεων**

Αρχικά, αποφασίστηκε οι συναντήσεις με δυνητικούς χρήστες της εφαρμογής να πραγματοποιηθούν μέσω τηλεδιασκέψεων, και πιο συγκεκριμένα με την υποστήριξη της πλατφόρμας Zoom [\[31\].](#page-37-31) Με αυτό τον τρόπο, ο χρήστης θα μπορούσε να χρησιμοποιήσει την εφαρμογή μέσω του δικού του υπολογιστή, καθιστώντας έτσι τις συνθήκες χρήσης πιο ρεαλιστικές. Επιπρόσθετα, θα μπορούσαν να γίνουν περισσότερες αξιολογήσεις σε συντομότερο χρονικό διάστημα, αλλά και να καταγράφονται, έτσι ώστε να αναλυθούν διεξοδικά μετά τη λήξη τους αντί για την τήρηση σημειώσεων κατά τη διάρκεια.

Πρώτο βήμα, λοιπόν, ήταν η αποστολή προσκλήσεων μέσω email για συμμετοχή στην αξιολόγηση σε φίλους, γνωστούς, αλλά και άτομα εντός και εκτός του Τμήματος Πληροφορικής και Τηλεπικοινωνιών του Εθνικού και Καποδιστριακού Πανεπιστημίου Αθηνών. Το μήνυμα αυτό, εκτός από πληροφορίες για τη διαδικασία, περιείχε έναν σύνδεσμο παραπομπής σε μια υπηρεσία οργάνωσης συναντήσεων που ονομάζεται Doodle [\[32\].](#page-37-32) Μέσω αυτής της σελίδας, δίνεται στον χρήστη η δυνατότητα να δηλώσει την ώρα και την ημερομηνία που επιθυμεί να λάβει μέρος στην αξιολόγηση. Αφού εγγραφεί σε μια θέση, του αποστέλλεται ένα email επιβεβαίωσης με πληροφορίες για τη συνάντηση, καθώς και δύο φόρμες προς συμπλήρωση.

Η πρώτη ήταν η φόρμα συγκατάθεσης και με τη συμπλήρωσή της ο χρήστης συναινεί στην αφιλοκερδή συμμετοχή του στην έρευνα και στην καταγραφή της τηλεδιάσκεψης για την περαιτέρω ανάλυση των δεδομένων που επρόκειτο να συλλεχθούν. Η δεύτερη φόρμα είχε τη μορφή ενός ερωτηματολογίου, με ερωτήσεις σχετικές με την ενημέρωση του χρήστη για την επικαιρότητα, στην καθημερινότητα του. Έτσι, θα γινόταν μια συσχέτιση μεταξύ του κάθε ατόμου και των αποτελεσμάτων της αξιολόγησής του, μέσω των απαντήσεων που έδωσε. Οι δύο αυτές φόρμες παρουσιάζονται στο Παράρτημα Ι.

# <span id="page-25-3"></span>**5.3 Οι συναντήσεις με τους χρήστες**

Κάθε αξιολόγηση αποτελείται από μια σειρά βημάτων κατά την οποία προκύπτουν νέες πληροφορίες σχετικά με τη λειτουργικότητα και τον σχεδιασμό της εφαρμογής. Παρακάτω, αναφέρεται η λίστα με τις οδηγίες και τις ερωτήσεις που τέθηκαν στον εκάστοτε χρήστη κατά τη διάρκεια της έρευνας, αναλύοντας παράλληλα και τον στόχο τους όπου χρειάζεται.

*- Περιηγήσου ελεύθερα στην εφαρμογή, εκφωνώντας δυνατά τις σκέψεις σου και τους προβληματισμούς σου.*

Στόχος αυτής της μεθόδου είναι η συλλογή των πρώτων εντυπώσεων και αντιδράσεων. Μετά τη λήξη της πλοήγησής του, ζητείται από τον χρήστη να περιγράψει εν συντομία τι προσφέρει η εφαρμογή ώστε να διαπιστωθεί αν έχει καταλάβει πλήρως τη λειτουργία της χωρίς να έχει προηγηθεί επεξήγηση του σκοπού της.

*- Θα ήθελα να εκτιμήσεις την ενέργεια των πλήκτρων που βρίσκονται στην εφαρμογή, χωρίς να τα χρησιμοποιήσεις.*

Τα πλήκτρα που ζητείται να αναλυθούν είναι εκείνα του εντοπισμού της τρέχουσας τοποθεσίας, της ενεργοποίησης/απενεργοποίησης του ήχου ειδοποίησης και της μετάβασης στη σελίδα των πληροφοριών, αλλά αναφέρεται στον χρήστη μόνο το σημείο που βρίσκεται το καθένα από αυτά χωρίς να δοθεί καμία περαιτέρω πληροφορία, εξακριβώνοντας έτσι αν ο σχεδιασμός τους είναι αντιπροσωπευτικός της ενέργειάς τους.

*- Προσπάθησε να μάθεις περισσότερες πληροφορίες για την είδηση στο Χ μέρος.*

Με αυτό το σενάριο χρήσης, εξετάζεται ο τρόπος με τον οποίο ο χρήστης θα κατευθυνθεί στην τοποθεσία που του ζητήθηκε (μπάρα αναζήτησης ή απλή μεγέθυνση), και αν καταλαβαίνει ότι πατώντας στην πινέζα εμφανίζονται οι πληροφορίες του άρθρου ενώ πατώντας τον τίτλο του ανακατευθύνεται σε αυτό.

*- Υπάρχει κάτι που θεωρείς δυσνόητο;*

*- Η εφαρμογή παρουσιάζει τις ειδήσεις της τελευταίας μιας ώρας. Αυτό το χρονικό περιθώριο αντικατοπτρίζει τη δικιά σου έννοια για μια «πρόσφατη» είδηση;*

*- Θα ήθελες να προστεθεί ή να αφαιρεθεί κάποια λειτουργία;*

*- Θα σε ενδιέφερε η επιλογή φιλτραρίσματος των ειδήσεων που εμφανίζονται με βάση το αντικείμενο αναφοράς τους;*

Ζητείται η άποψη του χρήστη για την προσθήκη της δυνατότητας να μπορεί να επιλέξει ποιες ειδήσεις θα εμφανίζονται σύμφωνα με το περιεχόμενό τους, όπως πυρκαγιές, πλημμύρες ή ομιλίες πολιτικών.

*- Θα σε ενδιέφερε η δυνατότητα προσαρμογής του χρονικού περιθωρίου της μιας ώρας σύμφωνα με τα δικά σου κριτήρια;*

Ζητείται η άποψη του χρήστη για το ενδεχόμενο να μπορεί να ορίσει ο ίδιος πόσο πρόσφατες θα είναι οι ειδήσεις κάθε φορά, επιλέγοντας μια χρονική τιμή μέχρι και 24 ώρες πριν.

*- Η πιθανή λανθασμένη ένδειξη ειδήσεων θα σε απέτρεπε από να χρησιμοποιήσεις την εφαρμογή;*

Βασικός στόχος αυτής της ερώτησης είναι να διαπιστωθεί η ανεκτικότητα και η κατανόηση του συγκεκριμένου χρήστη, όταν εμφανίζεται κάποια είδηση σε μια τοποθεσία με την οποία εν τέλει δεν σχετίζεται.

*- Βλέπεις τον εαυτό σου να χρησιμοποιεί αυτή την εφαρμογή; Αν ναι, σε τι χρονική βάση;*

Αφού ολοκληρωθεί η διαδικασία της αξιολόγησης, σειρά έχει η αναλυτική μελέτη της μαγνητοσκοπημένης διάσκεψης, κατά την οποία σημειώνονται όλες οι απαντήσεις και οι παρατηρήσεις του χρήστη. Στο τέλος, δημιουργείται μια μικρή περίληψη της συμμετοχής του στην έρευνα με τα σημαντικά και αξιοπερίεργα στοιχεία. Ένα ενδεικτικό κείμενο περιγραφής της εμπειρίας ενός χρήστη που συμμετείχε στην αξιολόγηση είναι το εξής:

«Ο Θ., σύμφωνα με τις απαντήσεις του στο ερωτηματολόγιο, είναι άνδρας 23 ετών και βασίζει την ενημέρωσή του στις ειδησεογραφικές ιστοσελίδες, ενώ δεν συνηθίζει να χρησιμοποιεί τα τοπικά μέσα ενημέρωσης. Κατά τη διαδικασία της αξιολόγησης, κατάλαβε κατευθείαν τον πλήρη σκοπό της εφαρμογής, διαπιστώνοντας μόνος του πως παρουσιάζονται τα νέα της τελευταίας μιας ώρας. Ακόμα, έθιξε το γεγονός πως θα ήθελε να έχει τη δυνατότητα να αλλάξει τη μορφή του χάρτη (για παράδειγμα σε δορυφορική) και πως όταν χρησιμοποιεί τον εντοπισμό της τοποθεσίας του, να τονίζεται το κοντινότερο σε εκείνον γεγονός. Επιπλέον, ο χρήστης αναφέρθηκε στο πλήκτρο ενεργοποίησης του ήχου ειδοποιήσεων ως ένα κουμπί που αν το πατήσει περιμένει να εκφωνηθεί από τα ηχεία κάποια πληροφορία, κάτι που είναι εντελώς διαφορετικό από τη βασική ενέργειά του. Παράλληλα, έδειξε ενδιαφέρον για το φιλτράρισμα των ειδήσεων με βάση το περιεχόμενο, ενώ πρότεινε μόνος του την ιδέα της ευέλικτης προσαρμογής του χρόνου των τελευταίων ειδήσεων, κάτι που είναι αρκετά θετικό. Μια ακόμα πρόταση ήταν η εφαρμογή να παρουσιάζει με ένα διαφορετικό τρόπο τα πιο δημοφιλή γεγονότα, αναφέροντας ταυτόχρονα πως θα έδειχνε κατανόηση στην περίπτωση κάποιων λανθασμένων προβλέψεων. Τέλος, σημείωσε πως δεν θα χρησιμοποιούσε συχνά την ιστοσελίδα, αλλά μόνο από απλό ενδιαφέρον που και που.»

#### <span id="page-27-0"></span>**5.4 Τα αποτελέσματα**

Η συνολική διαδικασία της διαμορφωτικής αξιολόγησης διήρκεσε μια εβδομάδα και συμμετείχαν σε αυτήν 13 άτομα. Από την αλληλεπίδραση των χρηστών με την εφαρμογή εξήχθησαν πολλά αποτελέσματα και αναδείχθηκαν κάποιες ασάφειες σχετικά με τη λειτουργικότητα και τον σχεδιασμό της εφαρμογής, ενώ προτάθηκαν από τους ίδιους τους χρήστες εξαιρετικά ενδιαφέρουσες ιδέες.

Ένα χαρακτηριστικό της εφαρμογής που προβλημάτισε αρκετά τους χρήστες σχετίζεται με τις τοποθεσίες εμφάνισης των ειδήσεων. Όπως αναλύθηκε στο αντίστοιχο κεφάλαιο της υλοποίησης, τα γεωγραφικά σημεία που παρουσιάζονται ανιχνεύονται και στον τίτλο και στο περιεχόμενο του αντίστοιχου άρθρου, αλλά η κάρτα προεπισκόπησης της κάθε πινέζας αναφέρει μόνο τον τίτλο. Εξαιτίας του συγκεκριμένου σχεδιασμού, όταν κάποιος χρήστης διάβαζε έναν τίτλο εντελώς αντιφατικό με την τοποθεσία της αντίστοιχης πινέζας, αντί να υποθέσει ότι υπάρχει κάποια σχετική αναφορά στο περιεχόμενο του άρθρου, έκανε την εικασία πως η εμφάνισή της είναι λανθασμένη. Αποτέλεσμα αυτής της σκέψης ήταν να δημιουργηθεί μια κακή εικόνα για την εφαρμογή και να χαθεί η αξιοπιστία για την εγκυρότητα των γεγονότων που παρουσιάζει.

Κάποια ακόμα στοιχεία της εφαρμογής που απασχόλησαν τους χρήστες αφορούσαν ένα υποσύνολο των σχεδιαστικών αποφάσεων της ιστοσελίδας. Οι περισσότεροι εκτίμησαν διαφορετικά τη λειτουργία του πλήκτρου ενεργοποίησης και απενεργοποίησης του ήχου ειδοποίησης και ο λόγος ήταν πως το εικονίδιο που χρησιμοποιήθηκε παραπέμπει σε μια εντελώς διαφορετική ενέργεια: οι χρήστες θεώρησαν ότι με το πάτημά του θα εκφωνηθεί κάποια είδηση ή θα αρχίζει να ακούγεται κάποια ραδιοφωνική εκπομπή ενημέρωσης. Επιπλέον, σημειώθηκε η δυσκολία ενός μικρού αριθμού των ατόμων να επιστρέψουν στην αρχική σελίδα από τη σελίδα των πληροφοριών και ένα εξίσου μικρό ποσοστό των χρηστών δεν αντιλήφθηκε πως οι ειδήσεις παρουσιάζονταν σε πραγματικό χρόνο.

Επιπρόσθετα, οι χρήστες έδειξαν μεγάλο ενδιαφέρον τόσο για την επιλογή φιλτραρίσματος των ειδήσεων σύμφωνα με το περιεχόμενο, όσο και για την προσαρμογή του χρονικού περιθωρίου εμφάνισής τους. Η προσθήκη, ειδικά, της τελευταίας ιδέας ως λειτουργία στην εφαρμογή είναι ένα χαρακτηριστικό που θα μπορούσε να αξιοποιηθεί στο έπακρο, εξαιτίας του γεγονότος πως πολλοί έδωσαν μια διαφορετική χρονική περιγραφή για το τι θεωρούσαν «πιο πρόσφατη είδηση» και με αυτό τον τρόπο θα μπορούσαν να παραμετροποιήσουν τα γεγονότα που θα εμφανίζονται σύμφωνα με τις ανάγκες τους.

Συλλέχθηκαν αρκετές σχεδιαστικές προτάσεις αναφορικά με τη λειτουργία της εφαρμογής, αλλά δύο από αυτές ξεχώρισαν. Η πρώτη είναι η προσθήκη αυτόματης συμπλήρωσης στο πεδίο αναζήτησης περιοχής, έτσι ώστε ο κάθε χρήστης να μην πληκτρολογεί ολόκληρη την ονομασία της τοποθεσίας που τον ενδιαφέρει, αλλά ταυτόχρονα να περιορίζεται η λανθασμένη χρήση του εργαλείου, όπως για παράδειγμα για την αναζήτηση διευθύνσεων. Η δεύτερη ιδέα σχετίζεται με την προσθήκη του ίδιου του χρήστη στην επιλογή και τον έλεγχο των ειδήσεων που παρουσιάζονται. Μέσω των κατάλληλων αλλαγών στον σχεδιασμό, θα δύναται να αφαιρεθούν οι ειδήσεις που δεν τον ενδιαφέρουν περαιτέρω ή να μπορεί να κάνει αναφορά εκείνων που εμφανίζονται σε λανθασμένη περιοχή ώστε να επανεξεταστούν από τον διαχειριστή της εφαρμογής. Επιπλέον, θα προσφέρεται η δυνατότητα επισήμανσης ενός γεγονότος ως σημαντικό, αποσκοπώντας στην ενημέρωση των υπόλοιπων χρηστών που βρίσκονται εκείνη τη στιγμή στην ιστοσελίδα σχετικά με αυτό.

Παρά τις προαναφερθείσες παρατηρήσεις, η εφαρμογή έλαβε πολλές καλές κρητικές από τα άτομα που συμμετείχαν στην αξιολόγηση. Χαρακτηρίστηκε ως μια ιστοσελίδα που δίνει κίνητρο στον χρήστη να ενημερωθεί για την επικαιρότητα κοντά του, ωθώντας τον παράλληλα να μάθει τα νέα και άλλων περιοχών. Ακόμα, σημειώθηκε πως αρκετοί χρήστες θα επισκέπτονταν την ιστοσελίδα σε συχνή βάση, είτε για να λάβουν μια γενική εικόνα του τι συμβαίνει στην Ελλάδα, είτε για να πληροφορηθούν για τα γεγονότα της περιοχής που κατοικούν εκείνοι ή τα αγαπημένα τους πρόσωπα.

#### <span id="page-28-0"></span>**5.5 Ο τελικός σχεδιασμός**

Τέλος, απόρροια αυτής της διαδικασίας ήταν η ολοκλήρωση του τελικού σχεδιασμού της εφαρμογής<sup>1</sup>, λαμβάνοντας υπόψη τα αποτελέσματα των αξιολογήσεων. Πιο αναλυτικά, στην αρχική σελίδα προστέθηκε ένα γραφικό στοιχείο που δίνει την δυνατότητα στον χρήστη να φιλτράρει τις ειδήσεις σύμφωνα με το χρονικό εύρος που επιθυμεί, εμφανίζοντας εκείνες από 4 μέχρι και 24 ώρες πριν, έχοντας παράλληλα και την δυνατότητα να προβάλει μόνο τα νέα γεγονότα μέσω της επιλογής «LIVE» (Εικόνα 17). Επιπλέον, χρησιμοποιήθηκε ένα διαφορετικό εικονίδιο για το πλήκτρο ελέγχου του ήχου ειδοποιήσεων ώστε η λειτουργία του να είναι πιο ξεκάθαρη στον χρήστη και επιλύθηκε το πρόβλημα που σημειώθηκε σχετικά με την δυσκολία εξόδου από την σελίδα των πληροφοριών μέσω της προσθήκης του συμβόλου «Χ» (Εικόνα 17, Εικόνα 18).

<sup>1</sup> η τελική έκδοση της εφαρμογής βρίσκεται στο [nickst97.github.io/GeolocatingNews](https://nickst97.github.io/GeolocatingNews)

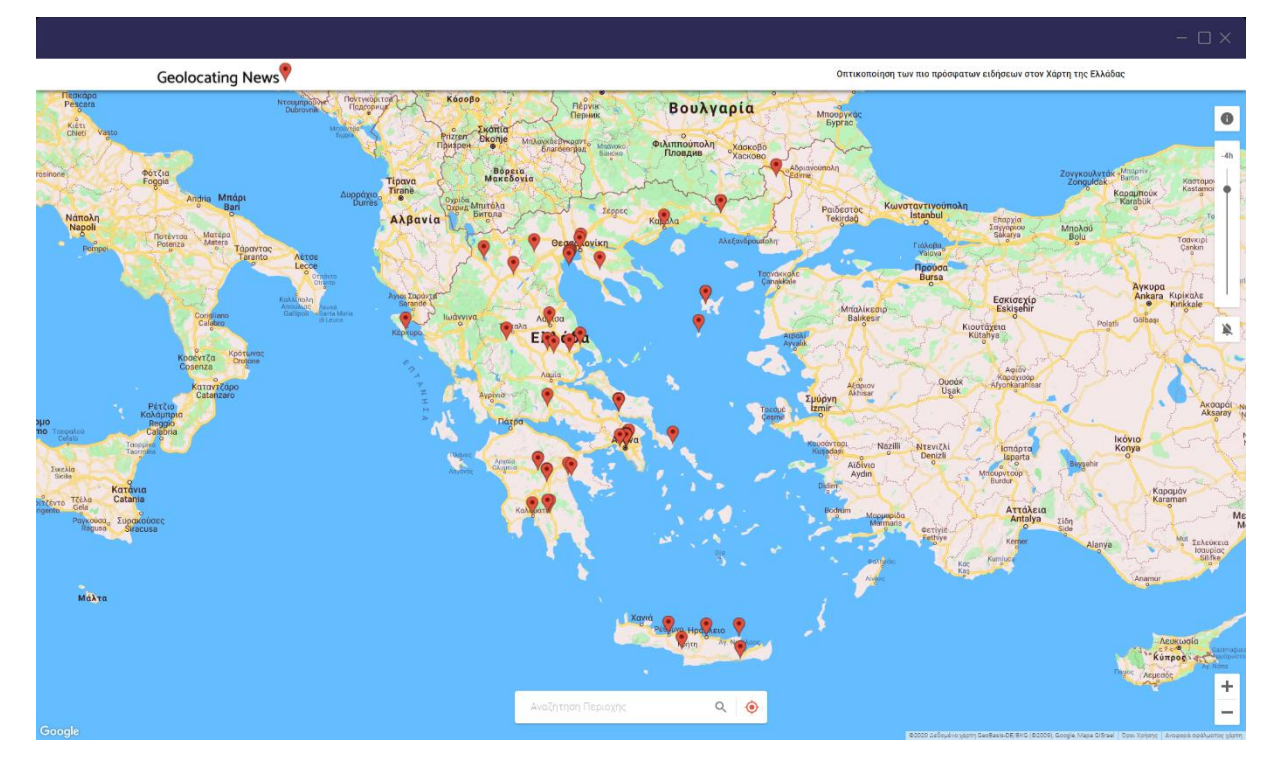

**Εικόνα 17: Η αρχική σελίδα της εφαρμογής (χάρτης) μετά την αξιολόγηση**

<span id="page-29-1"></span><span id="page-29-0"></span>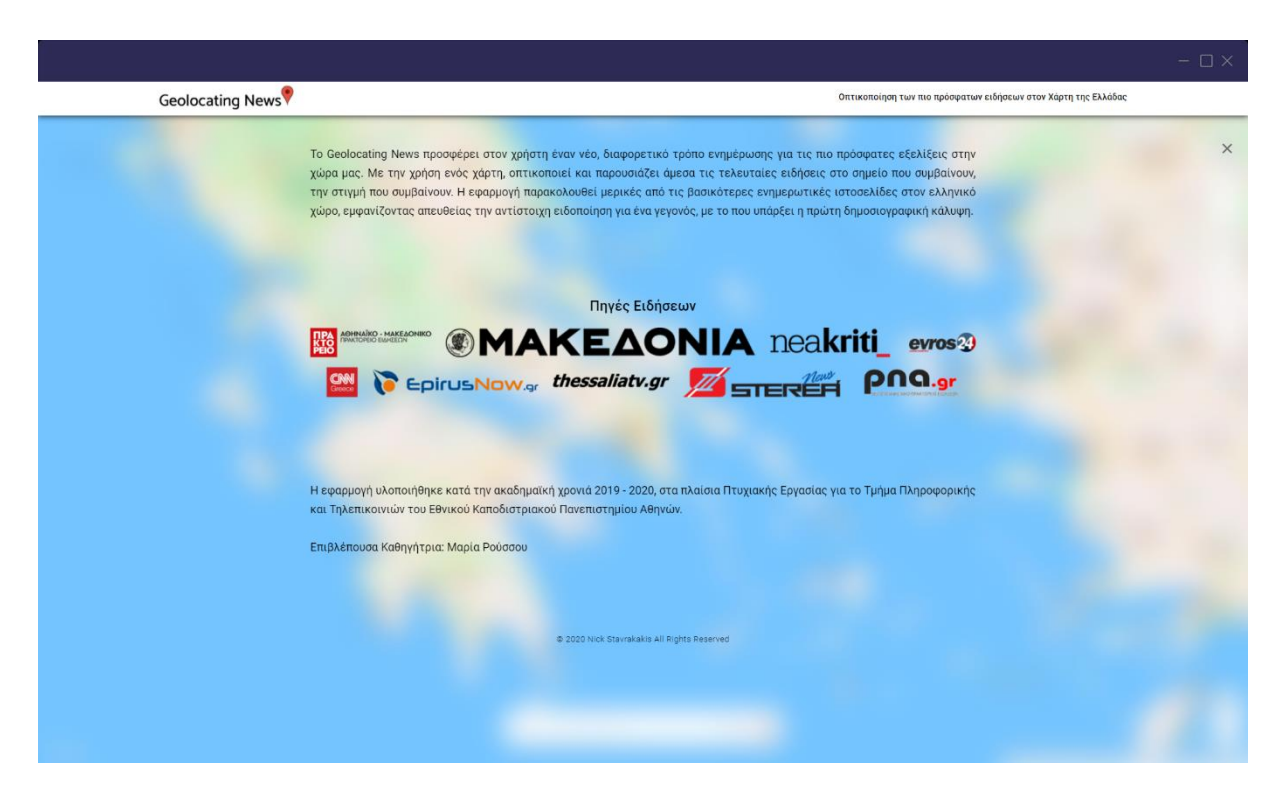

**Εικόνα 18: Η σελίδα της εφαρμογής με τις πληροφορίες μετά την αξιολόγηση**

# **6. ΣΥΜΠΕΡΑΣΜΑΤΑ ΚΑΙ ΜΕΛΛΟΝΤΙΚΕΣ ΕΠΕΚΤΑΣΕΙΣ**

#### <span id="page-30-1"></span><span id="page-30-0"></span>**6.1 Η ανασκόπηση**

Στις προηγούμενες ενότητες έγινε η παρουσίαση, ο σχολιασμός και η ανάλυση όλων των βημάτων που ακολουθήθηκαν από την αρχή μέχρι και το τέλος του σχεδιασμού της εφαρμογής. Αρχικά, παρουσιάστηκε το αντικείμενο που πραγματεύεται η εργασία, οι στόχοι της, αλλά και τα κριτήρια επιλογής του συγκεκριμένου θέματος. Στη συνέχεια, έγινε μια σύντομη επεξήγηση των θεωρητικών στοιχείων που συνίσταται να γνωρίζει ο<br>αναγνώστης, προκειμένου να κατανοήσει πλήρως τις τεχνολογίες που αναγνώστης, προκειμένου να κατανοήσει πλήρως τις τεχνολογίες που χρησιμοποιήθηκαν κατά τη δημιουργία της εφαρμογής. Ύστερα, παρατέθηκαν οι σχεδιαστικές αποφάσεις και επιλογές σχετικά με τη διεπαφή της ιστοσελίδας, με επίκεντρο τη σωστή τεκμηρίωσή τους, ακολουθούμενες από τον τρόπο που υλοποιήθηκαν και τις λειτουργίες στις οποίες βασίστηκαν, παρουσιάζοντας ενδεικτικά μέρη του προγραμματιστικού κώδικα. Στην τελευταία ενότητα, παρουσιάζεται αναλυτικά ολόκληρη η διαδικασία της διαμορφωτικής αξιολόγησης της εφαρμογής, κατά την οποία σημειώθηκαν και οι διαφορές μεταξύ των αρχικών προσδοκιών και των τελικών αποτελεσμάτων από τη χρήση της ιστοσελίδας από ένα σύνολο χρηστών.

#### <span id="page-30-2"></span>**6.2 Τα συμπεράσματα**

Η εκπόνηση της πτυχιακής αυτής εργασίας και της σχετικής εφαρμογής ήταν ένα αρκετά απαιτητικό εγχείρημα που απαιτούσε κατάλληλη οργάνωση, εξειδικευμένο επίπεδο γνώσεων και εκτεταμένες δοκιμές. Με τη φοίτηση στο Τμήμα Πληροφορικής και Τηλεπικοινωνιών του Εθνικού και Καποδιστριακού Πανεπιστημίου Αθηνών, την κατάλληλη έρευνα και μελέτη στο διαδίκτυο και τη βοήθεια και την εμπειρία της επιβλέπουσας καθηγήτριας Μαρίας Ρούσσου, αυτές οι προσδοκίες εκπληρώθηκαν.

Ο στόχος που είχε τεθεί επιτεύχθηκε και η οπτικοποίηση των ειδήσεων σε ένα γεωγραφικό χάρτη σε ζωντανή μετάδοση αποδείχθηκε ένα πολύ ενδιαφέρον αντικείμενο, τόσο σε σχέση με τη διαδικασία υλοποίησής του, όσο και με τη χρήση της τελικής ιστοσελίδας. Το γεγονός πως κάθε φορά που ένα χωριό, ένα νησί, μια εταιρεία, ή και γενικότερα οποιουδήποτε είδους τοποθεσία, συσχετιζόταν με ένα περιστατικό, οδηγούσε στην εμφάνιση της πινέζας στο αντίστοιχο σημείο του χάρτη ήταν κάτι πολύ εντυπωσιακό.

Επιπρόσθετα, κατά τη διάρκεια δημιουργίας της εφαρμογής, αναδείχθηκαν ευρήματα άξια αναφοράς. Πιο συγκεκριμένα, με την ανάλυση δημοσιογραφικών άρθρων για τη δημιουργία του αλγορίθμου ανίχνευσης των τοποθεσιών μέσα σε αυτό, διαπιστώθηκε πως ο τρόπος περιγραφής της κάθε είδησης, το λεξιλόγιο και τα πρότυπα που χρησιμοποιούνται διαφέρουν μεταξύ των ειδησεογραφικών πηγών, το οποίο ήταν κάτι αναπάντεχο. Επιπλέον, η διαδικασία αξιολόγησης της εφαρμογής μέσω χρηστών αποδείχθηκε ιδιαιτέρως χρήσιμη και αποτελεσματική, χάρη στην ανάδειξη σχεδιαστικών και λειτουργικών λαθών που δεν θα εντοπίζονταν διαφορετικά, καθώς και της συλλογής χρήσιμων προτάσεων και ιδεών.

#### <span id="page-30-3"></span>**6.3 Οι μελλοντικές επεκτάσεις**

Τέλος, σύμφωνα και με την άποψη πως ένα προϊόν πρέπει συνέχεια να εξελίσσεται, αναφέρονται κάποιες μελλοντικές επεκτάσεις, με επίκεντρο τη βελτίωση της εμπειρίας των χρηστών και την αύξηση της αποδοτικότητας της εφαρμογής.

Μια από αυτές είναι η προσθήκη της δυνατότητας φιλτραρίσματος των ειδήσεων που παρουσιάζονται με βάση το αντικείμενο που αναλύεται στο περιεχόμενό τους, κάτι που παρουσιάστηκε σαν πρόταση κατά τη φάση της αξιολόγησης και προσέλκυσε το ενδιαφέρον όλων των χρηστών. Η υλοποίηση «θεματικού» φιλτραρίσματος των ειδήσεων απαιτεί είτε την εύρεση ενός αντίστοιχου αλγορίθμου στην αγορά, είτε την επέκταση του τρέχοντος, έτσι ώστε να εντοπίζονται στο άρθρο οι κατάλληλες λέξεις - κλειδιά και με τη βοήθεια της λεξικής ανάλυσης του εκάστοτε κειμένου, να εξάγεται μια ετικέτα για το τι αυτό πραγματεύεται. Επιπλέον, απαραίτητη είναι και η αναδιαμόρφωση του σχεδιασμού της διεπαφής για την υποστήριξη αυτής της λειτουργίας.

Στα μελλοντικά σχέδια βρίσκεται και η επιπλέον μετατροπή της εφαρμογής σε ένα γραφικό στοιχείο, το οποίο θα μπορούν να ενσωματώσουν άλλες ιστοσελίδες στο περιεχόμενό τους, για να προσφέρουν ένα διαφορετικό και πιο άμεσο τρόπο ενημέρωσης. Τέλος, στόχος είναι και ο αποκριτικός επανασχεδιασμός (responsive design) της εφαρμογής για να υποστηρίζει την περιήγηση σε κινητές συσκευές.

<span id="page-32-0"></span>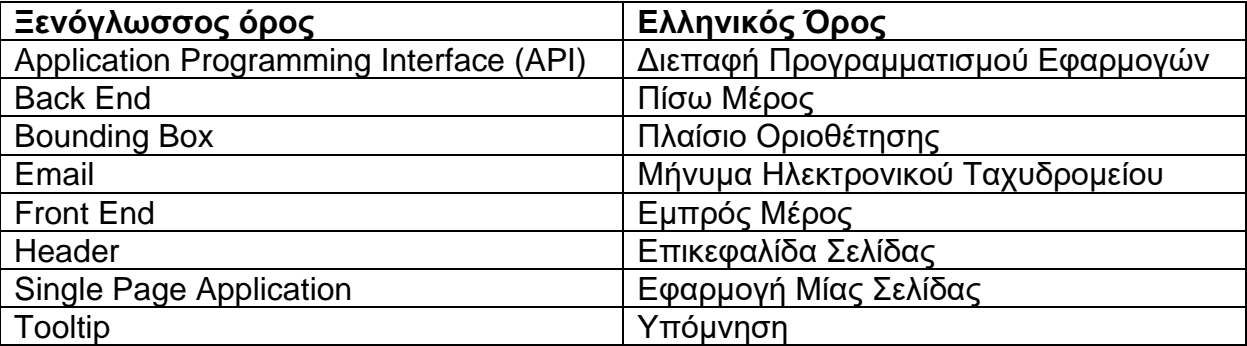

# **ΠΙΝΑΚΑΣ ΟΡΟΛΟΓΙΑΣ**

#### **ΠΑΡΑΡΤΗΜΑ Ι**

# <span id="page-33-0"></span>Φόρμα Συγκατάθεσης

Η παρούσα έρευνα διεξάγεται από τον προπτυχιακό φοιτητή Νικόλα Σταυρακάκη στα πλαίσια της πτυχιακής του εργασίας με επιβλέπουσα την Επίκουρη Καθηγήτρια Μαρία Ρούσσου. Ο σκοπός είναι η δοκιμή της υπό διαμόρφωση εφαρμογής Geolocating News για την αξιολόγηση της ευχρηστίας της και τη διασφάλιση της ικανοποίησης των απαιτήσεων των χρηστών της.

Η διαδικασία της αξιολόγησης είναι η εξής: αρχικά θα χρειαστεί να πλοηγηθείτε και να κάνετε χρήση της εφαρμογής ελεύθερα. Στη συνέχεια θα σας ζητηθεί να εκτελέσετε κάποια σενάρια εργασιών και θα σας πραγματοποιηθούν κάποιες ερωτήσεις σχετικά με την εμπειρία πλοήγησης σας, την χρηστικότητα και τον σχεδιασμό της εφαρμογής.

Η ηχογράφησή σας και η μαγνητοσκόπηση της οθόνης σας είναι απαραίτητα. Το υλικό θα χρησιμοποιηθεί αποκλειστικά και μόνο για την ανάλυση των δεδομένων της παρούσας έρευνας και θα καταστραφεί μετά το πέρας αυτής.

Μπορείτε να αποσυρθείτε οποιαδήποτε στιγμή από την έρευνα χωρίς καμία οφειλή ή υποχρέωση.

\* Απαιτείται

Opol

Δέχομαι να συμμετάσχω στην έρευνα

Έχω πληροφορηθεί επαρκώς για τους στόχους και τη διαδικασία της συγκεκριμένης έρευνας

Κατανοώ ότι η συμμετοχή μου στην έρευνα είναι εθελοντική και ότι δεν υπάρχει χρηματική αμοιβή ή υποχρέωση οποιασδήποτε μορφής

Αποδέχομαι την ηχογράφηση μου και την μαγνητοσκόπηση της οθόνης μου κατά την διάρκεια της έρευνας

#### Προσωπικά Στοιχεία

Ονοματεπώνυμο\*

Η απάντησή σας

Email \*

Η απάντησή σας

Η διεύθυνση του ηλεκτρονικού ταχυδρομίου σας υποδηλώνει συγκατάθεση στους παραπάνω όρους που αφορούν στην εθελοντική συμμετοχή στην παρούσα έρευνα. Ως συμμετέχοντες στην έρευνα έχετε ενημερωθεί για το δικαίωμα πρόσβασης στα προσωπικά σας δεδομένα σύμφωνα με όσα ορίζονται στις σχετικές διατάξεις του Ν. 2472/97 για την προστασία του ατόμου από την επεξεργασία δεδομένων προσωπικού χαρακτήρα.

Σας ενημερώνουμε ότι για την αρχειοθέτηση των στοιχείων σας (ονοματεπώνυμο και διεύθυνση ηλεκτρονικού ταχυδρομείου) τηρούμε όλα όσα προβλέπει ο νέος Κανονισμός της Ευρωπαϊκής Ένωσης για την Γενική Προστασία Δεδομένων (GDPR) και κανείς άλλος δεν έχει πρόσβαση στα στοιχεία αυτά. Δεν μοιραζόμαστε ή εμπορευόμαστε ποτέ τα προσωπικά σας δεδομένα με τρίτους φορείς.

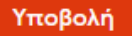

Μην υποβάλετε ποτέ κωδικούς πρόσβασης μέσω των Φορμών Google.

<span id="page-34-0"></span>Αυτό το περιεχόμενο δεν έχει δημιουργηθεί και δεν έχει εγκριθεί από την Google. Αναφορά κακής χρήσης -Όροι Παροχής Υπηρεσιών - Πολιτική απορρήτου

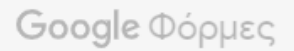

**Εικόνα 19: Διαμορφωτική Αξιολόγηση - Φόρμα Συγκατάθεσης**

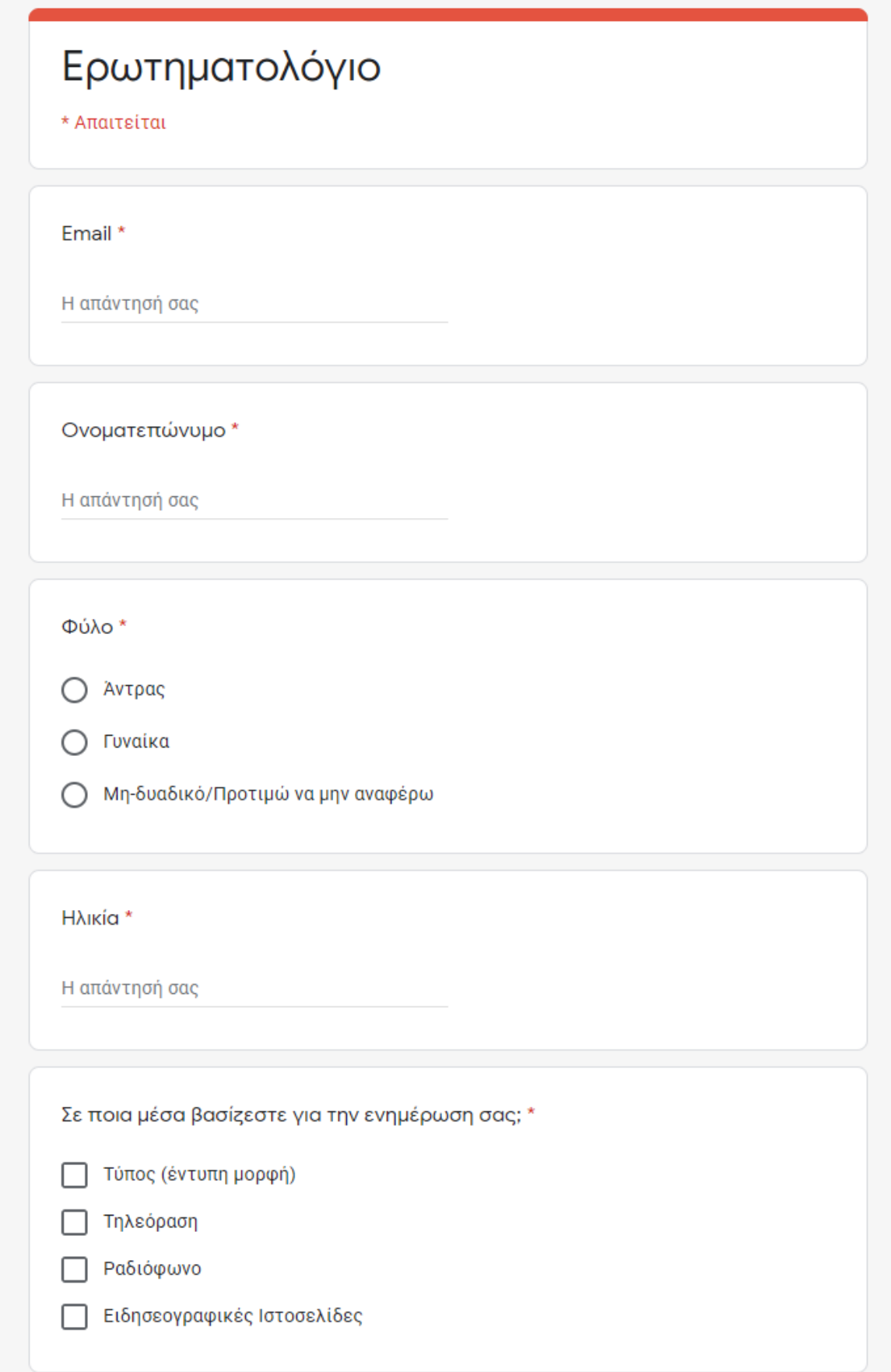

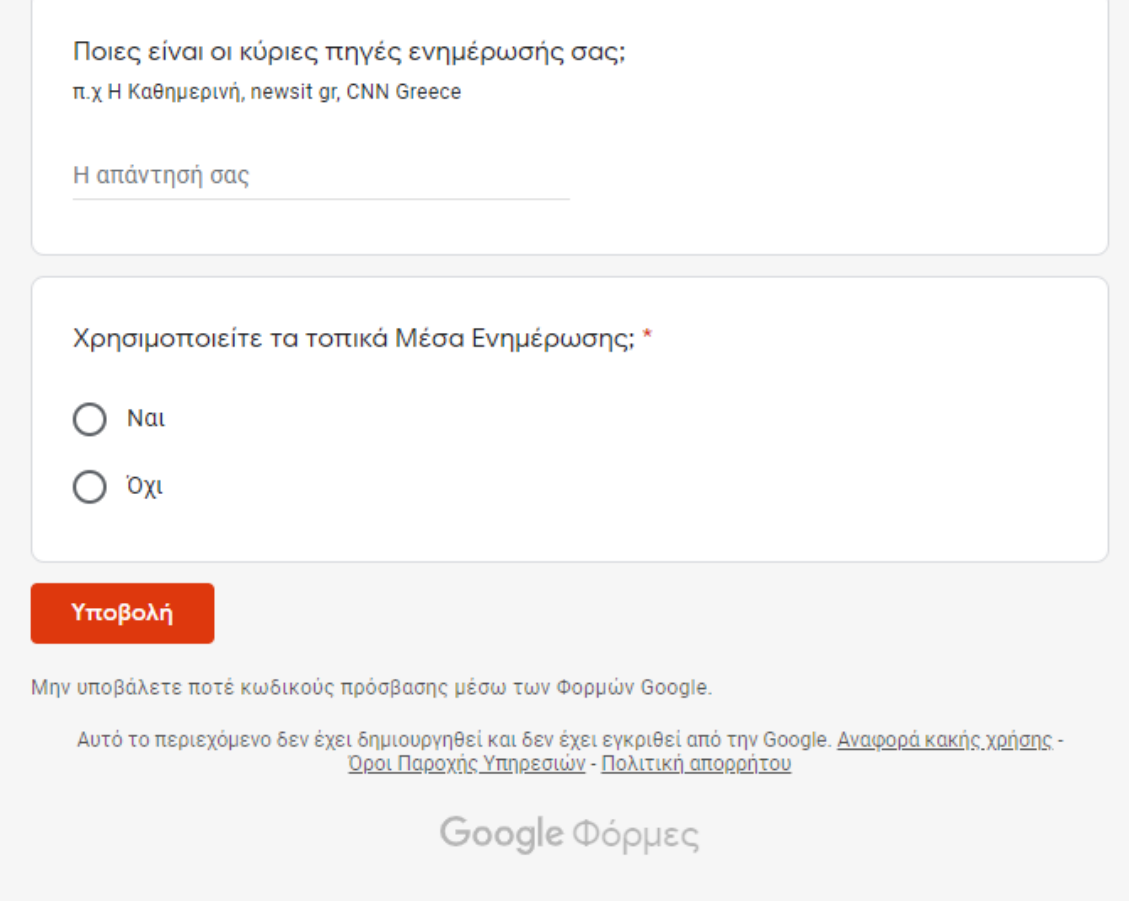

<span id="page-36-0"></span>**Εικόνα 20: Διαμορφωτική Αξιολόγηση - Ερωτηματολόγιο**

#### **ΑΝΑΦΟΡΕΣ**

- <span id="page-37-1"></span><span id="page-37-0"></span>[1] Google News, [https://news.google.com](https://news.google.com/)
- <span id="page-37-2"></span>[2] *Διεπαφή προγραμματισμού εφαρμογών*, [https://el.wikipedia.org/wiki/Διεπαφή\\_προγραμματισμού\\_εφαρμογών,](https://el.wikipedia.org/wiki/Διεπαφή_προγραμματισμού_εφαρμογών) Wikipedia
- <span id="page-37-3"></span>[3] *Web scraping*, [https://en.wikipedia.org/wiki/Web\\_scraping,](https://en.wikipedia.org/wiki/Web_scraping) Wikipedia
- <span id="page-37-4"></span>[4] Martin Perez, *Web Scraping vs API: What's the Difference?*[, https://www.parsehub.com/blog/web](https://www.parsehub.com/blog/web-scraping-vs-api)[scraping-vs-api,](https://www.parsehub.com/blog/web-scraping-vs-api) Parsehub, 2020
- <span id="page-37-5"></span>[5] Chris D. Paice, *Lexical Analysis of Textual Data*, [https://doi.org/10.1007/978-1-4899-7993-3\\_941-2,](https://doi.org/10.1007/978-1-4899-7993-3_941-2) SpringerLink, 2016
- <span id="page-37-6"></span>[6] *Sentiment Analysis: A Definitive Guide*, [https://monkeylearn.com/sentiment-analysis,](https://monkeylearn.com/sentiment-analysis) MonkeyLearn
- <span id="page-37-7"></span>[7] R. Spence, *Information Visualization: An Introduction 3rd Edition*, Springer International Publishing Switzerland, 2014
- <span id="page-37-8"></span>[8] Sandra Durcevic, *Take Advantage Of The Best Interactive & Effective Data Visualization Examples*, [https://www.datapine.com/blog/best-data-visualizations,](https://www.datapine.com/blog/best-data-visualizations) Datapine, 2019
- <span id="page-37-9"></span>[9] Digiteum Team, *Data Visualization Techniques and Tools*, [https://www.digiteum.com/data](https://www.digiteum.com/data-visualization-techniques-tools)[visualization-techniques-tools,](https://www.digiteum.com/data-visualization-techniques-tools) Digiteum, 2020
- <span id="page-37-10"></span>[10]*Share of Population Using Facebook*, [https://www.stadafa.com/2020/08/share-of-population-using](https://www.stadafa.com/2020/08/share-of-population-using-facebook.html)[facebook.html,](https://www.stadafa.com/2020/08/share-of-population-using-facebook.html) StaDaFa, 2020
- <span id="page-37-11"></span>[11]Alita Joyce, *Formative vs. Summative Evaluations*, [https://www.nngroup.com/articles/formative-vs](https://www.nngroup.com/articles/formative-vs-summative-evaluations)[summative-evaluations,](https://www.nngroup.com/articles/formative-vs-summative-evaluations) Nielsen Norman Group, 2019
- <span id="page-37-12"></span>[12]*Formative Evaluation*, [https://www.usabilitybok.org/formative-evaluation,](https://www.usabilitybok.org/formative-evaluation) Usability Body of Knowledge
- <span id="page-37-13"></span>[13]Google Maps, [https://maps.google.com](https://maps.google.com/maps)
- <span id="page-37-14"></span>[14]Snazzy Maps, [https://snazzymaps.com](https://snazzymaps.com/)
- <span id="page-37-15"></span>[15] J. Nielsen and R. Molich, *Heuristic evaluation of user interfaces*, SIGCHI conference on Human factors in computing systems Empowering people - CHI '90, 1990
- <span id="page-37-16"></span>[16]*Material Design*, [https://en.wikipedia.org/wiki/Material\\_Design,](https://en.wikipedia.org/wiki/Material_Design) Wikipedia
- <span id="page-37-17"></span>[17]William Woodhead, *Should you use Material Design?*, [https://medium.com/pilcro/should-you-use](https://medium.com/pilcro/should-you-use-material-design-bfb596a04bae)[material-design-bfb596a04bae,](https://medium.com/pilcro/should-you-use-material-design-bfb596a04bae) Medium, 2020
- <span id="page-37-18"></span>[18]Twitter, [https://twitter.com](https://twitter.com/)
- <span id="page-37-19"></span>[19]displaCy,<https://spacy.io/universe/project/displacy>
- <span id="page-37-20"></span>[20]OpenStreetMap, [https://www.openstreetmap.org](https://www.openstreetmap.org/)
- <span id="page-37-21"></span>[21]GeoNames, [https://www.geonames.org](https://www.geonames.org/)
- <span id="page-37-22"></span>[22]Wikipedia, [https://www.wikipedia.org](https://www.wikipedia.org/)
- <span id="page-37-23"></span>[23]Places API,<https://developers.google.com/places/web-service/overview>
- <span id="page-37-24"></span>[24]Place Search,<https://developers.google.com/places/web-service/search>
- <span id="page-37-25"></span>[25]Python, [https://www.python.org](https://www.python.org/)
- <span id="page-37-26"></span>[26]SQLite, [https://www.sqlite.org](https://www.sqlite.org/index.html)
- <span id="page-37-27"></span>[27]React, [https://reactjs.org](https://reactjs.org/)
- <span id="page-37-28"></span>[28] JavaScript, [https://www.javascript.com](https://www.javascript.com/)
- <span id="page-37-29"></span>[29]react-google-maps,<https://www.npmjs.com/package/react-google-maps>
- <span id="page-37-30"></span>[30]LocationIQ, [https://locationiq.com](https://locationiq.com/)
- <span id="page-37-31"></span>[31]Zoom, [https://zoom.us](https://zoom.us/)
- <span id="page-37-32"></span>[32]Doodle, [https://doodle.com](https://doodle.com/dashboard)